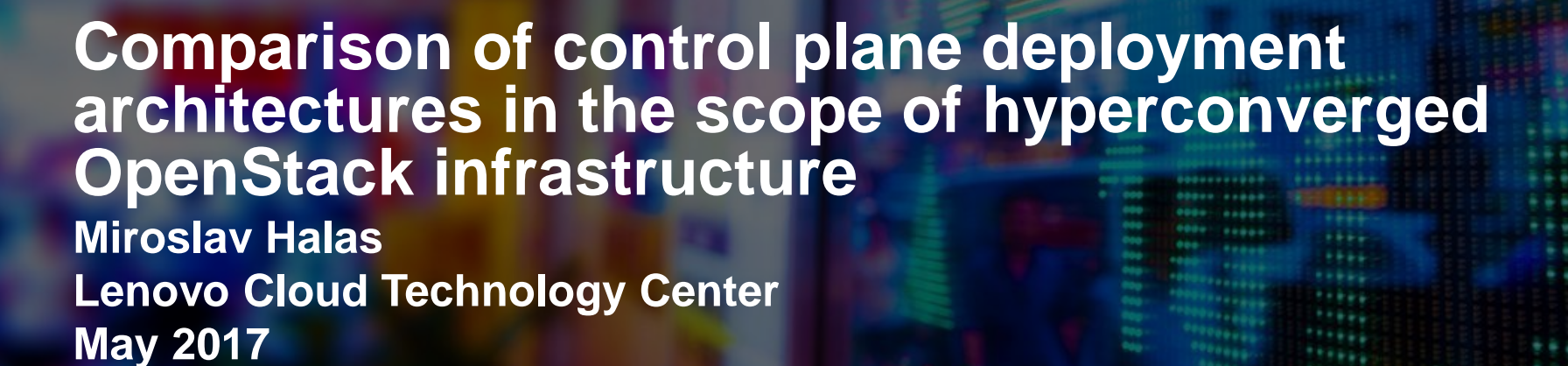

2017 Lenovo. All rights reserved.

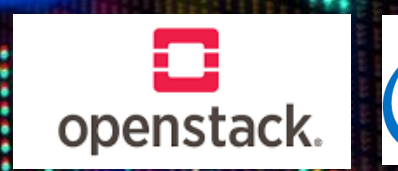

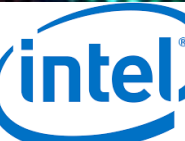

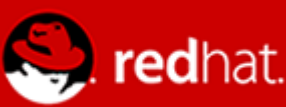

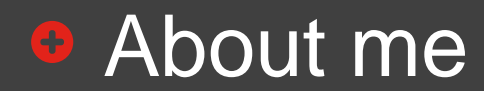

**❖ Director of SW Architecture, Cloud Infrastructure** 

**❖ SW Engineer, Architect and Leader** 

**❖ Designed, implemented and operated** Desktop, Mobile, SaaS, Cloud Applications and Large Private Cloud Platforms

- ❖ 10 years of engineering leadership for information security, public and private cloud for one of top 3 financials in US
- ❖ Holds patents in security, private and public cloud areas

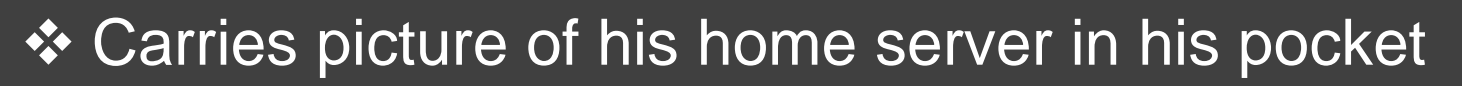

2017 Lenovo. All rights reserved..

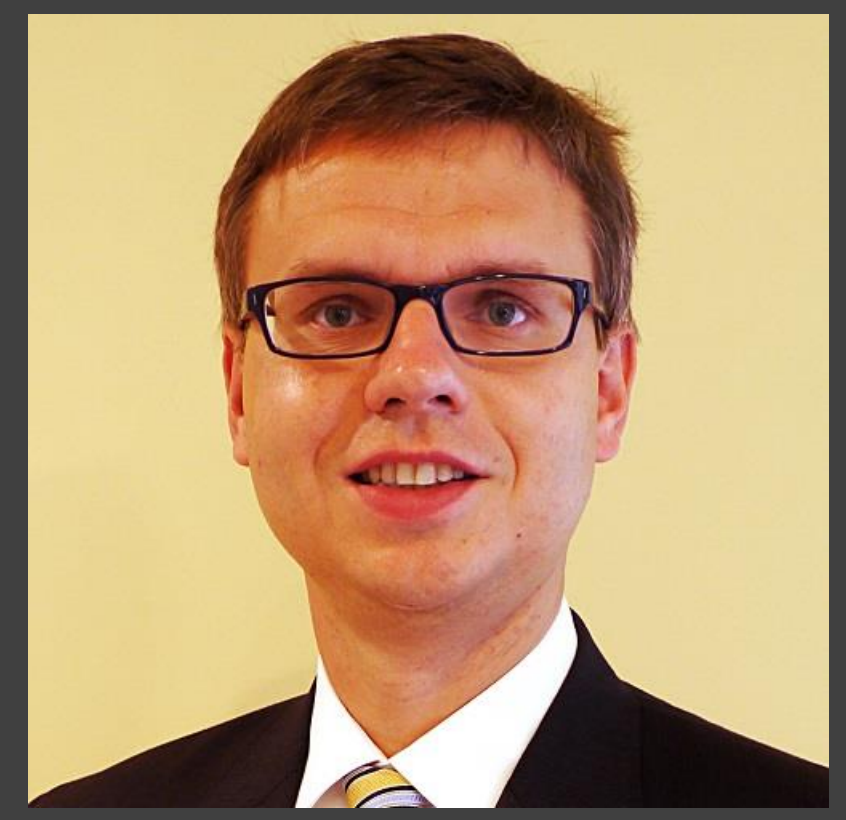

#### linkedin.com/in/miroslavhalas/

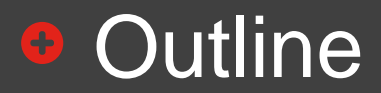

 $\diamond$  **Introduction to Lenovo Cloud Technology Center**  $\diamond$  **What It Takes to Deploy and Operate SDDC** What Is Control Plane and Why Does It Matter **\* Resilient Converged Infrastructure Control Plane Evaluation and Testing using Rally and Phoronix Test Suite** 

# • Standing on the Shoulders of Giants

#### Lenovo DCG Research & Technology

• Focused research in Systems, Storage, Cloud, AI, Big Data, etc.

#### Lenovo System Technology Innovation Center

• Co-innovating with partners and customers to deliver Next-Next ideas such as Abstract hybrid data centers, Dynamic reconfiguration of IT and Deployment of IIoT

#### Lenovo Cloud Technology Center

• Pioneering cloud advancements, deployment and management experiences with community, partners and customers

#### Lenovo DCG Product & Development

• Engineer and support production ready enterprise solutions

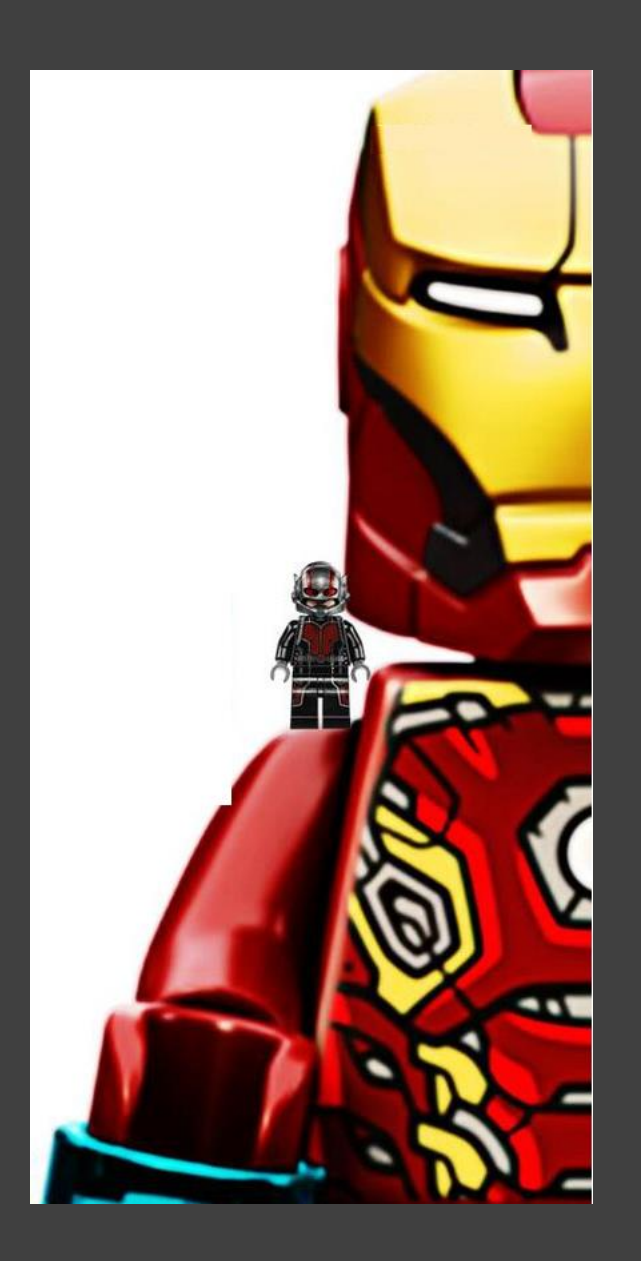

# **B Lenovo Cloud Technology Center (LCTC)**

*Mission: Align and Drive Lenovo entry and leadership in Enterprise Cloud Infrastructure, building core capabilities and partnerships for a complete portfolio of Solutions – focus on open source*

#### **Key Activities Long Term Goal**

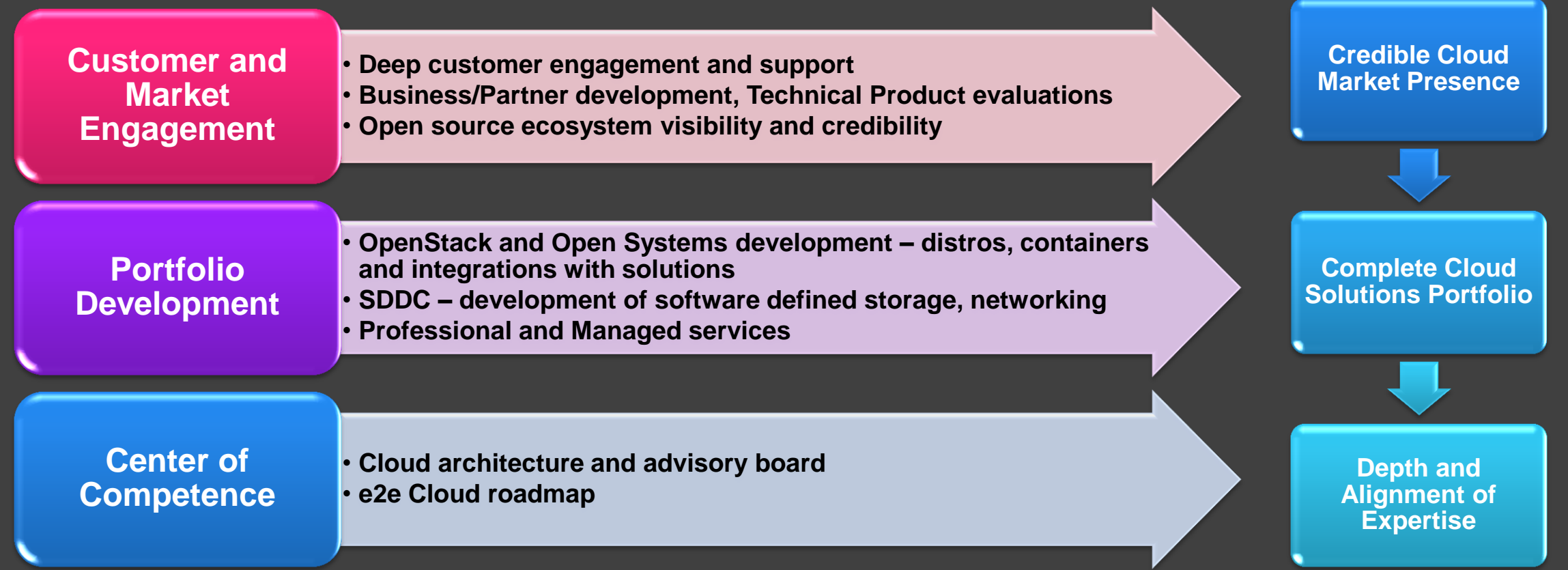

2017 Lenovo. All rights re**mAJOR RESEARCH CENTERS IN RALEIGH, BEIJING, SHANGHAI** 

5

# **• OpenStack Upstream Engagement**

#### Reviews **Commits**

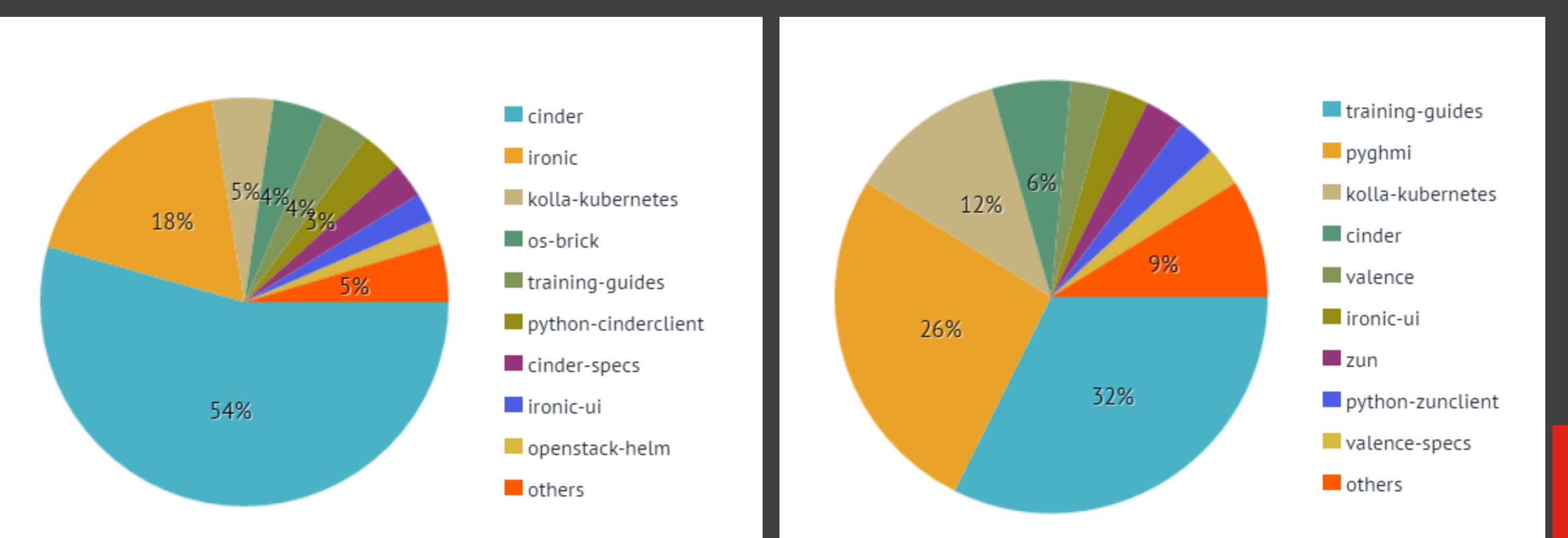

Lenovo

2017 Lenovo. All rights reserved..

# **• ManageIQ Upstream Engagement**

2017 Lenovo. All rights reserved.<br>
2017 Lenovo. All rights reserved.<br>
2017 Lenovo All rights reserved.<br>
2017 Lenovo All rights reserved.<br>
2017 Lenovo All rights reserved.<br>
2017 Lenovo. All rights reserved.<br>
2017 Lenovo. Al **Infrastructure** 

# **Features/Use cases**

- Physical Server Data Model
- **New XClarity Provider**
- **XClarity Provider Summary View**
- **Physical Server Inventory via REST** 
	- Vital Product Data (VPD)
	- Firmware Levels
	- Server to Platform Host Relationships
- $\bullet$  Outstanding development support from Red Hat **Configuration** ManageIQ / CloudForms team
- **Command Contributions Summary** 
	- **ManageIQ Lenovo Provider** 
		- https://github.com/ManageIQ/manageiq-providers-lenovo
	- **Lenovo XClarity Client (Ruby)**
		- https://github.com/lenovo/xclarity\_client

 $\Delta$ 

default

 $default = 0$ 

Lenovo

**XClarity** 

 $|XC|$ 

 $\alpha$  a  $\blacksquare$  a  $\blacksquare$   $\blacksquare$   $\blacksquare$ 

NEAR O

**EXLAB** 

…

Brought to you by

**COX AUTOMOTIVE** 

出。

Physical Infrastructure Providers

**Lenovo** 

Atlanta

XClarity-

https://10.243.2.24

https://10.243.9.123

**XClarity Administrator** 

**FUEL FUEL** 

"I produban

**BBVA** 

Booz | Allen | Hamilton

Google

C D manageig.org

**O**redhat

(i) No filters defined.

**XClarity Administrator** 

**FIRE** 

Lenovo

**SALOGICALIS** 

**All in huage**networks

 $\bullet$  Configuration  $\vee$   $\Box$  Policy  $\vee$   $\Box$  Authentication  $\vee$ 

**XC** 

**2** ManagelQ

Physical Infrastructure

 $\equiv$  ManagelQ

**Cloud Intel** 

← Services

**E**: Compute

Providers

# $\bullet$  **What It Takes to Deploy and Operate SDDC**

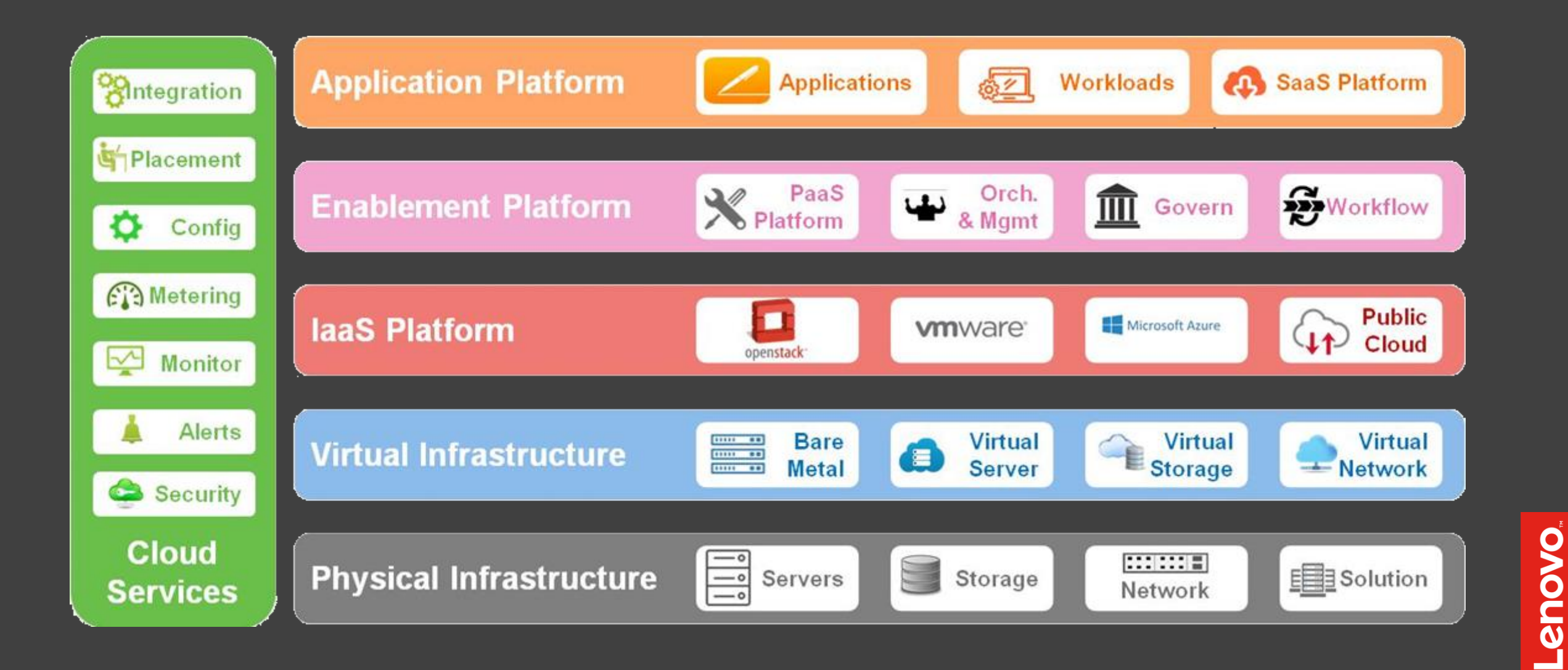

### **• Simple Deployment Pattern**

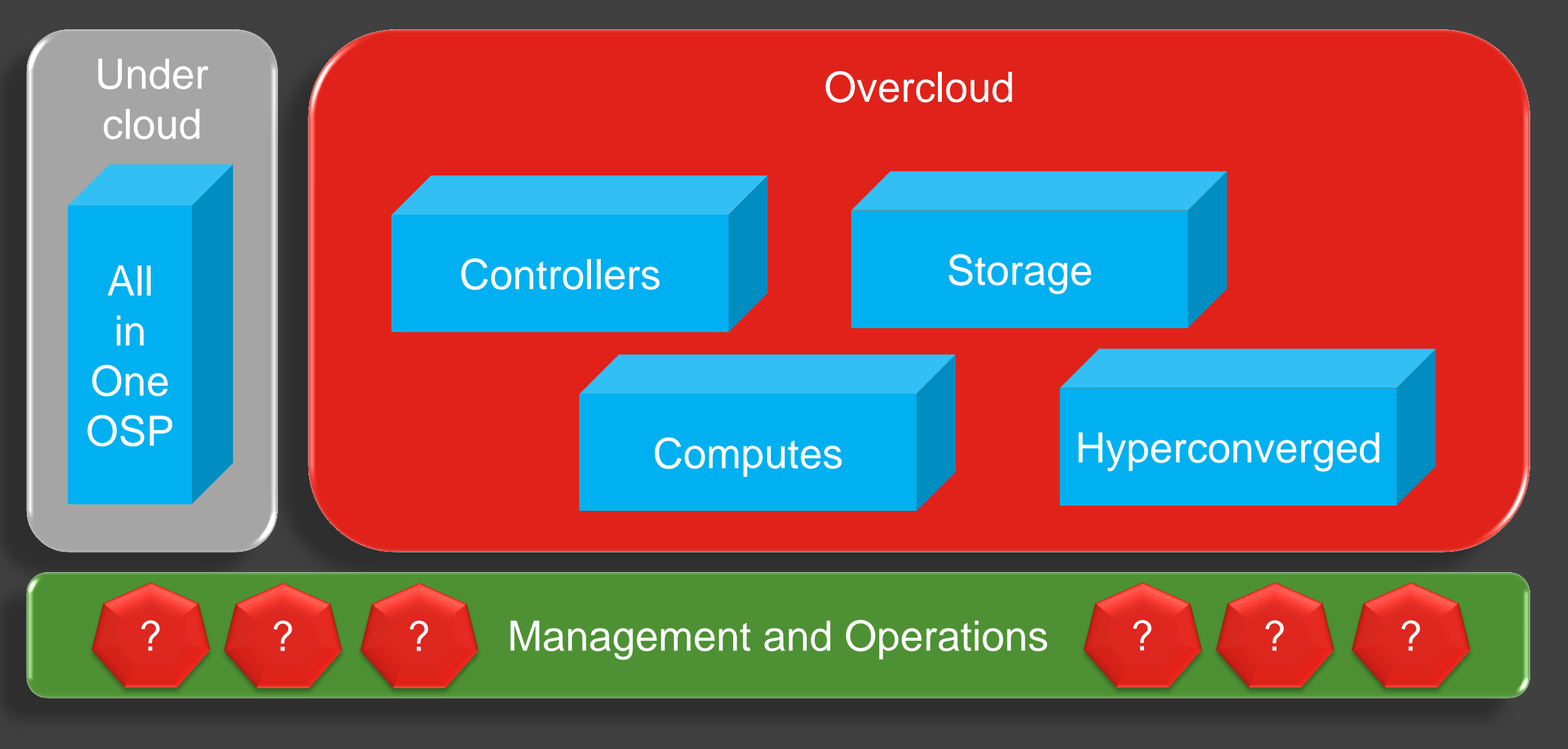

# **• Realistic Deployment Pattern**

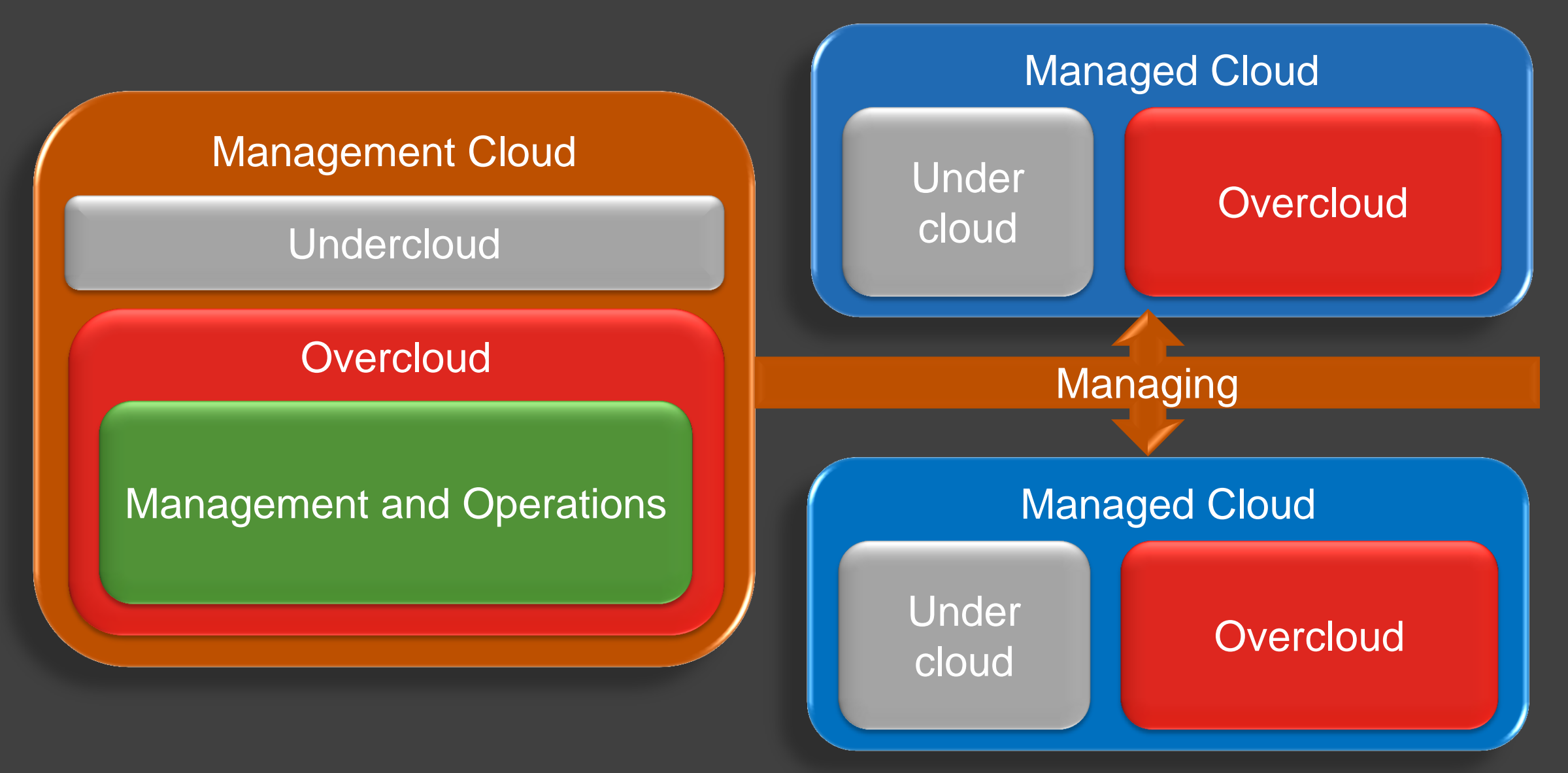

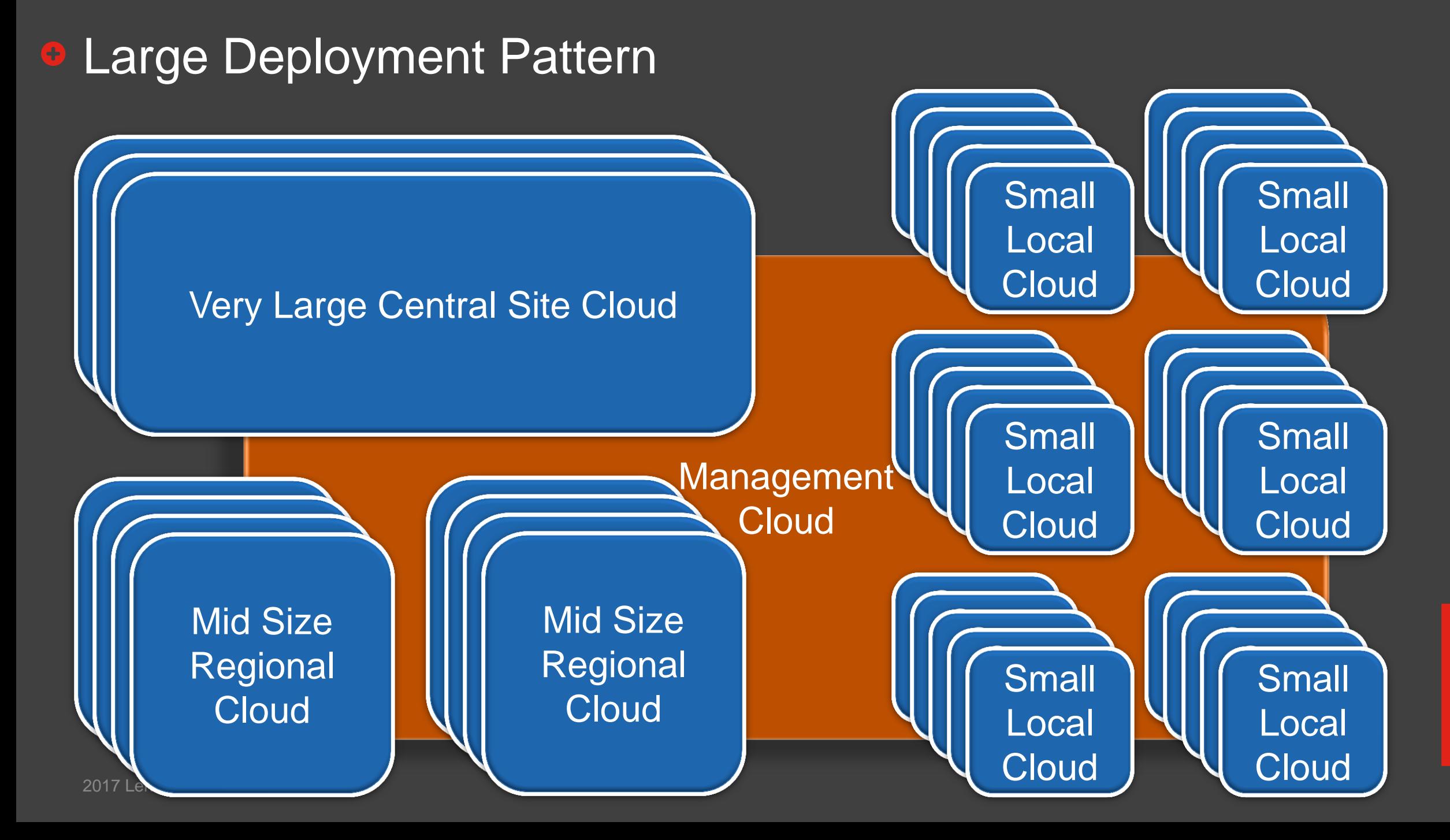

Lenovo

11

### • Size / Cost / Resource Optimized Cloud Infrastructure

 $\triangle$  **All deployment patterns have element that is sensitive to cost /** space / power / skills / complexity

- Objectives achieved by compressing and collocating distinctive functions on the same set of HW and utilizing familiar concepts
- Converged Infrastructure Management Plane (CIMP)
	- ❖ OpenStack and non OpenStack management functions share the same HW resources
- **☆ Compressed Data Plane** 
	- $\triangle$  **Hyperconverged Compute Node collocating compute and** storage on the same node

**\* Resource protection of shared resources** 

12

# What Is Control Plane and Why Does It Matter

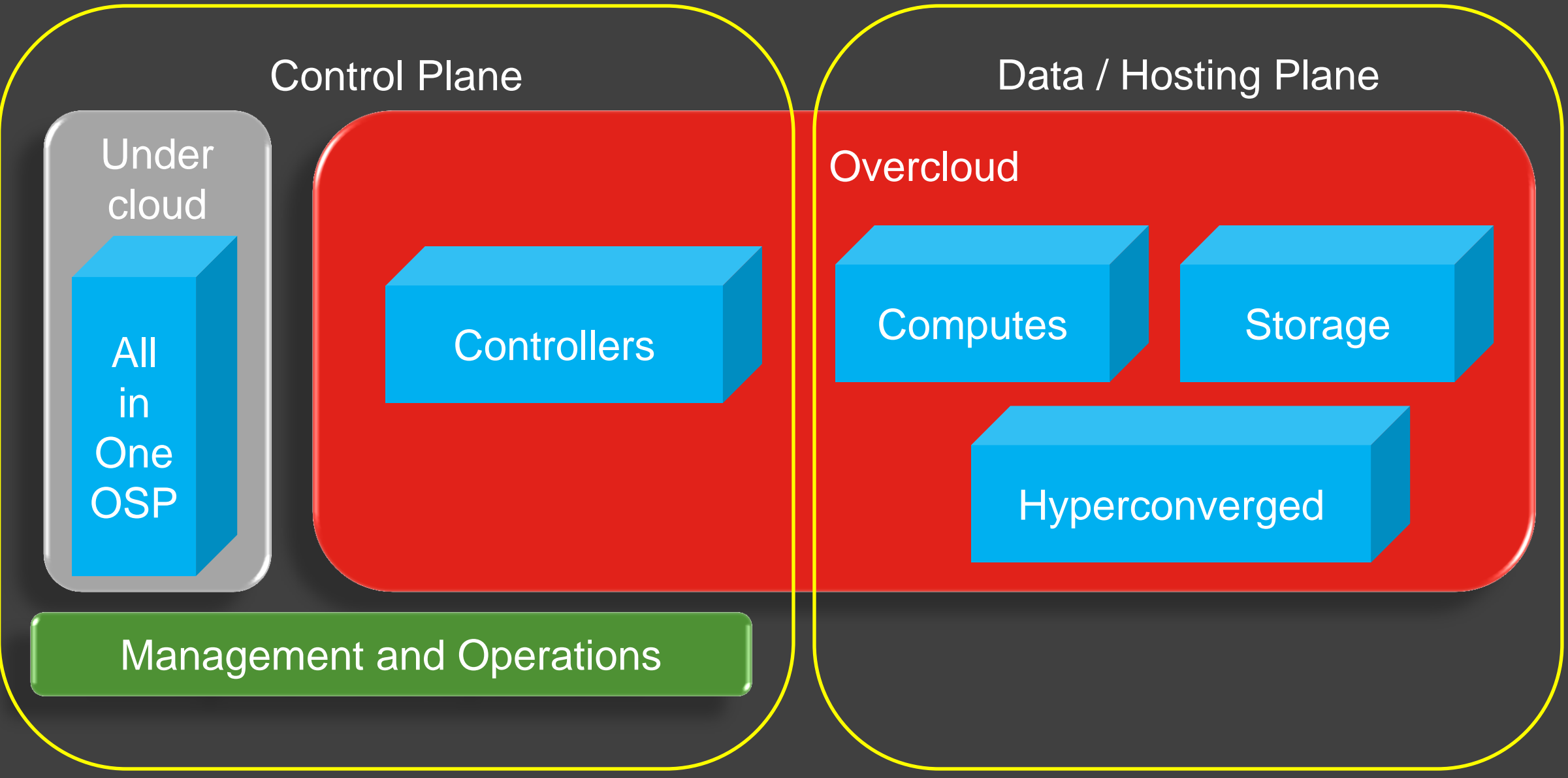

## **• Monolithic Controller**

### Identical Controller Nodes

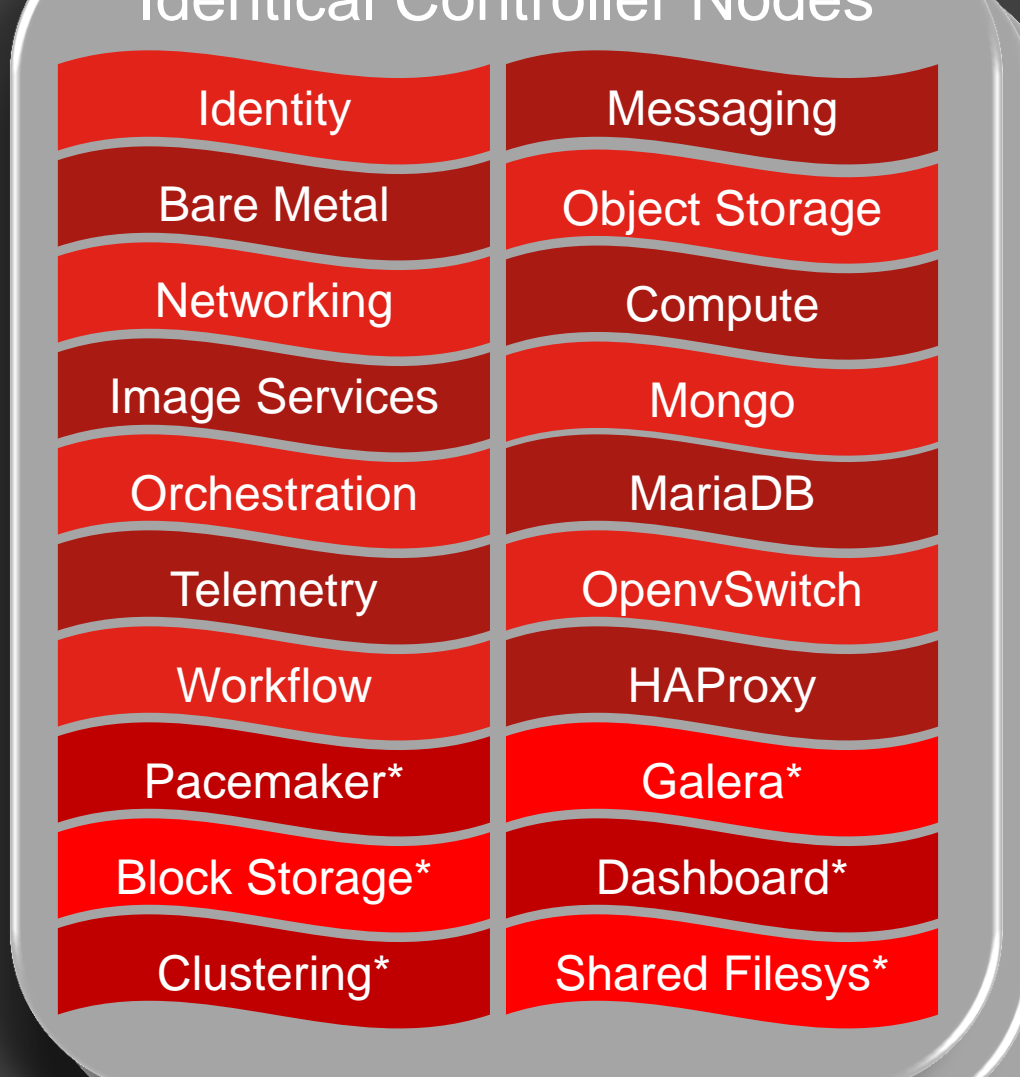

### Control Plane Beyond OpenStack Services

**\* Required to support full set of SDDC features** ❖ Provide resiliency and autonomy for remote locations

SDN – Contrail, NSX, Nuage Configuration Management – Ansible Tower, Pupper, SaltStack Logging – Logstash, Splunk **❖ Analytics – Elasticsearch**  $\dots$  **Visualization – Kibana, Graphana, Prometheus ☆ Monitoring – Nagios, Zabbix, DataDog** Performance Monitoring – Telegraf, CollectD, Graphite, InfluxDB  $\div$  **Security – PowerBroker, ESM, CyberArk** Capacity planning and optimization – Cirba, ManageIQ,

# Disaggregated Controller

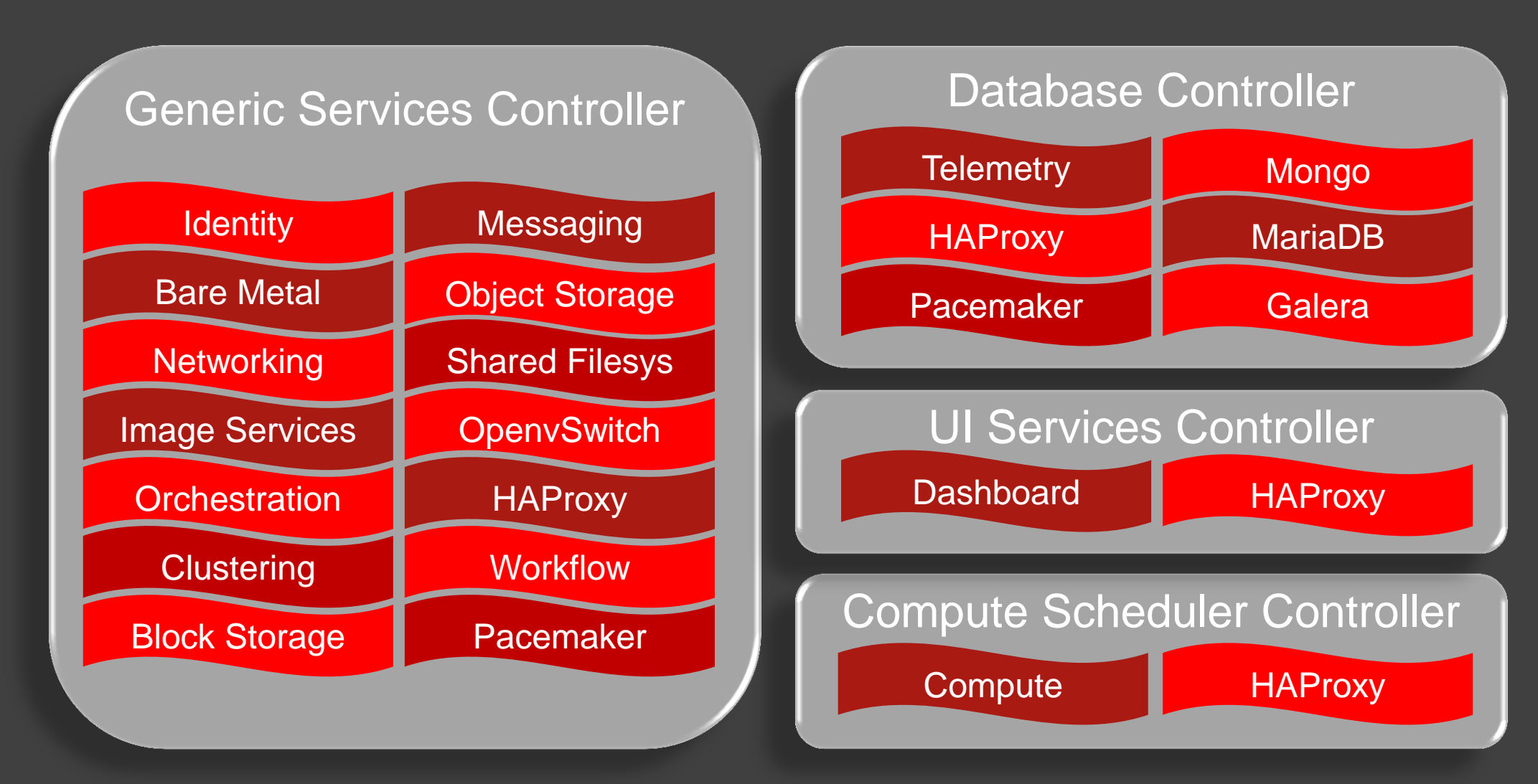

OpenStack Performance Team, Barcelona Summit 2016

2017 Lenovo. All rights reserved..

# **• Hyperconverged Compute and Storage Node**

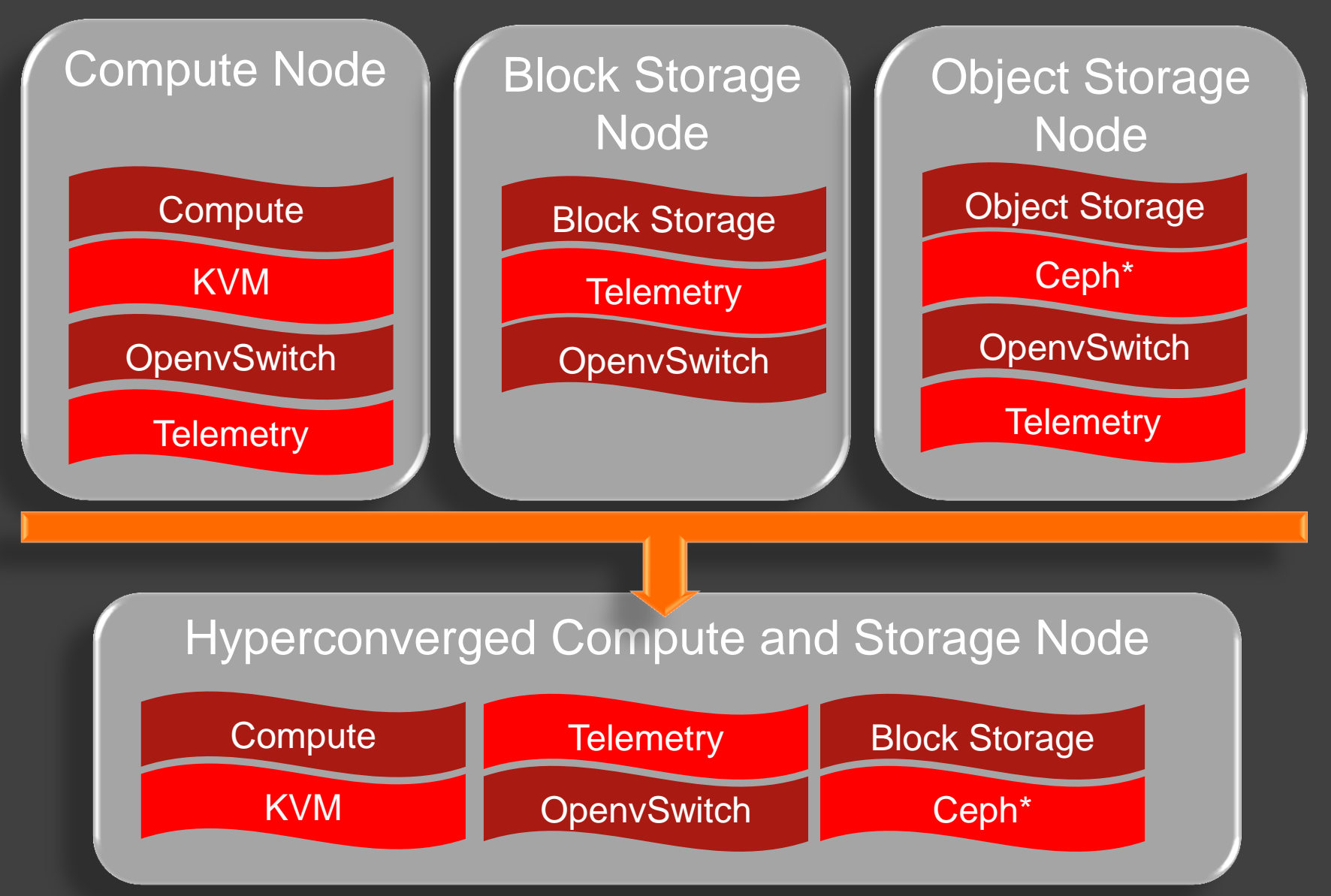

# Hyperconverged Controller Compute and Storage Node

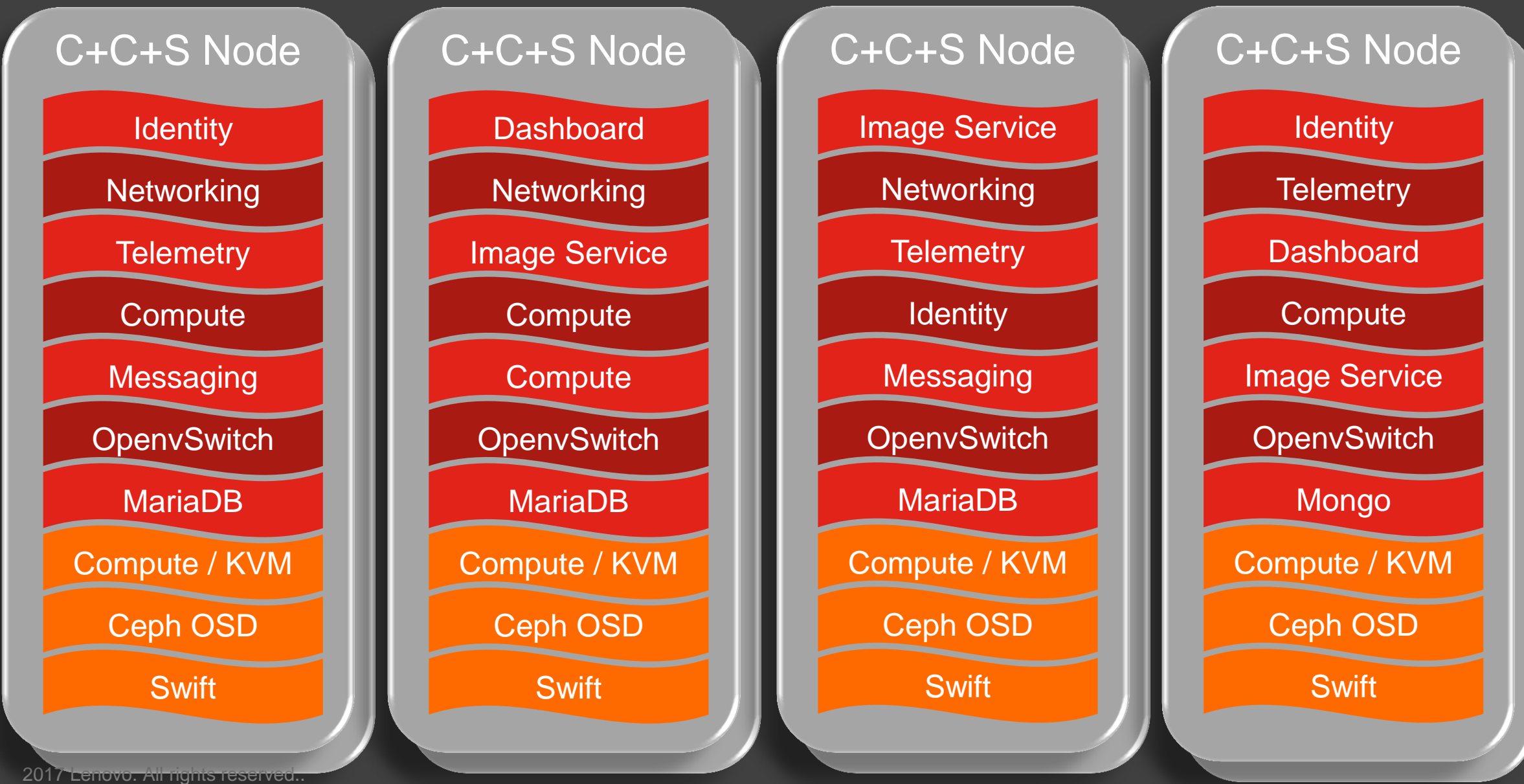

18

#### Containerized Controller  $\left( \color{red}{\bullet} \right)$ **\*Kolla, OpenStack Helm, OpenStack LOCI**

**<https://docs.openstack.org/developer/kolla-kubernetes/deployment-guide.html>**

**helm install kolla-kubernetes/helm/service/mariadb --name mariadb helm install kolla-kubernetes/helm/service/rabbitmq --name rabbitmq --values ./cloud.yaml helm install kolla-kubernetes/helm/service/memcached --name memcached --values ./cloud.yaml**

**helm install kolla-kubernetes/helm/service/keystone --name keystone --values ./cloud.yaml helm install kolla-kubernetes/helm/service/glance --name glance --values ./cloud.yaml helm install kolla-kubernetes/helm/service/cinder-control --name cinder-control --values ./cloud.yaml**

**helm install kolla-kubernetes/helm/service/horizon --name horizon --values ./cloud.yaml helm install kolla-kubernetes/helm/service/openvswitch --name openvswitch --values ./cloud.yaml**

**helm install kolla-kubernetes/helm/service/neutron --name neutron --values ./cloud.yaml helm install kolla-kubernetes/helm/service/nova-control --name nova-control --values ./cloud.yaml**

**helm install kolla-kubernetes/helm/service/nova-compute --name nova-compute --values ./cloud.yaml**

**helm install kolla-kubernetes/helm/microservice/nova-cell0-create-db-job --name nova-cell0 create-db-job --values ./cloud.yaml**

**helm install kolla-kubernetes/helm/microservice/nova-api-create-**

**helm install kolla-kubernetes/helm/service/cinder-volume-lvm**

**watch -d -n 5 -c kubectl get pods --all-namespaces**

2017 Lenovo. All rights reserved..

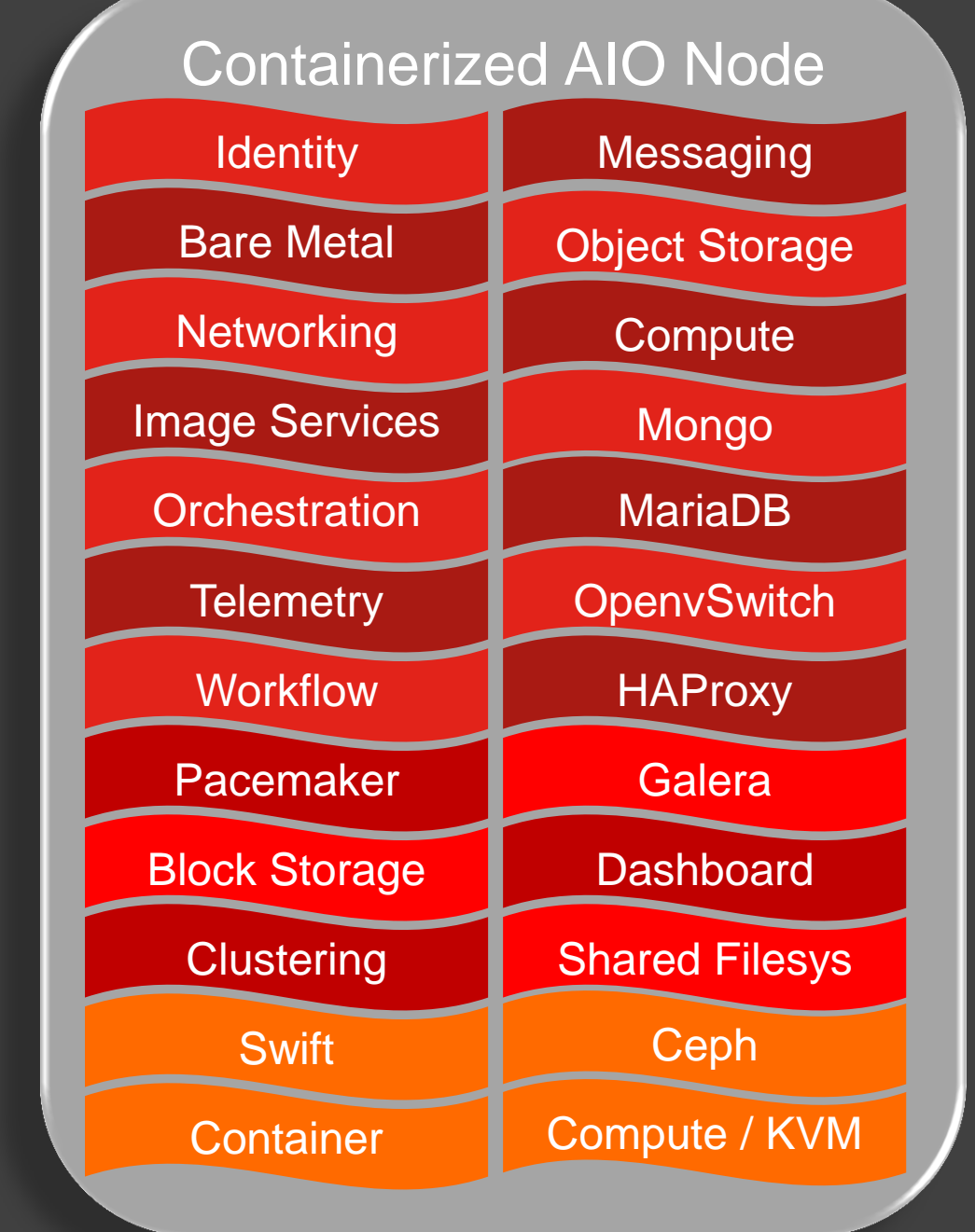

#### Containerized OpenStack Infrastructure  $(\dagger)$

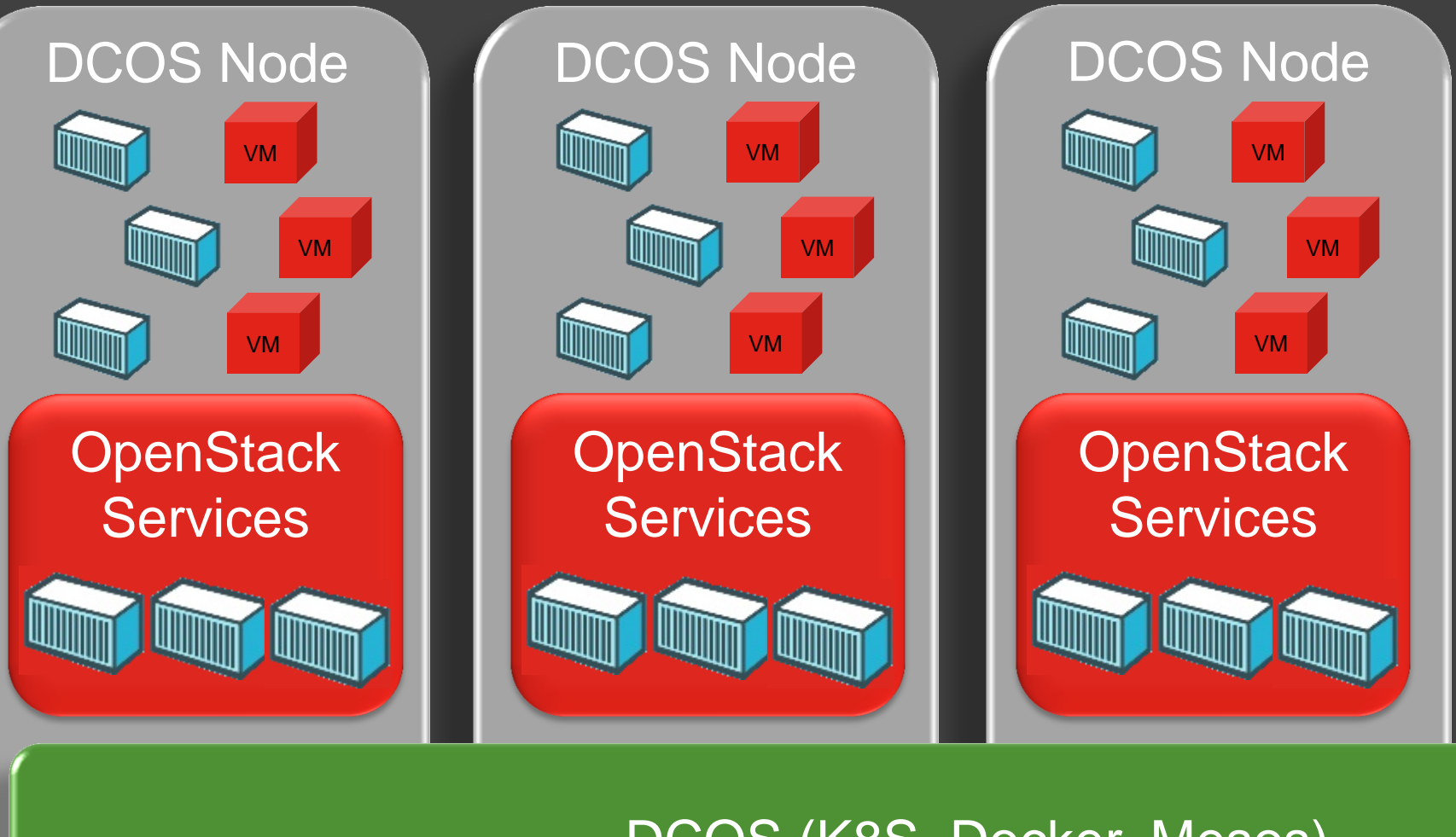

? **DCOS** Management components (etcd, K8S Master, etc.) provisioned, operated and managed with production SLAs

#### DCOS (K8S, Docker, Mesos) 22 22

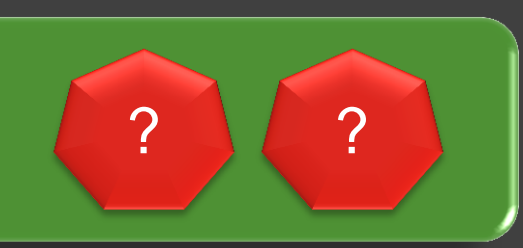

## **B** Resilient Converged Infrastructure Control Plane

Use familiar and production ready technologies to provide cost / space / power / skills / complexity effective control plane required to support full set of SDDC features

❖ Provide resiliency at all levels for lights out operations

*<b>☆ Network* 

**\*** Redundant management and data plane switches **\* Redundant dual port NICs** 

**❖ Servers and storage** 

**Example Redundant PDUs and power supplies** 

 $\div$  **3+ node bare metal server cluster sizes** 

**❖ Software** 

**❖ Off the shelf, commodity software** 

☆ Live Migration, Shared storage, Snapshots, Backup

# **• Control Plane for Resource Constrained Deployments**

- **❖ Standard Lenovo servers** and network switches
- **❖ Management components** (XClarity, Undercloud, ManageIQ, etc.) deployed in virtualized fashion)
- Distributed storage provided by Ceph
- ❖ Ceph deployed in hyperconverged mode alongside the KVM hypervisor
- ❖ Easy expansibility to host future management and operations functions

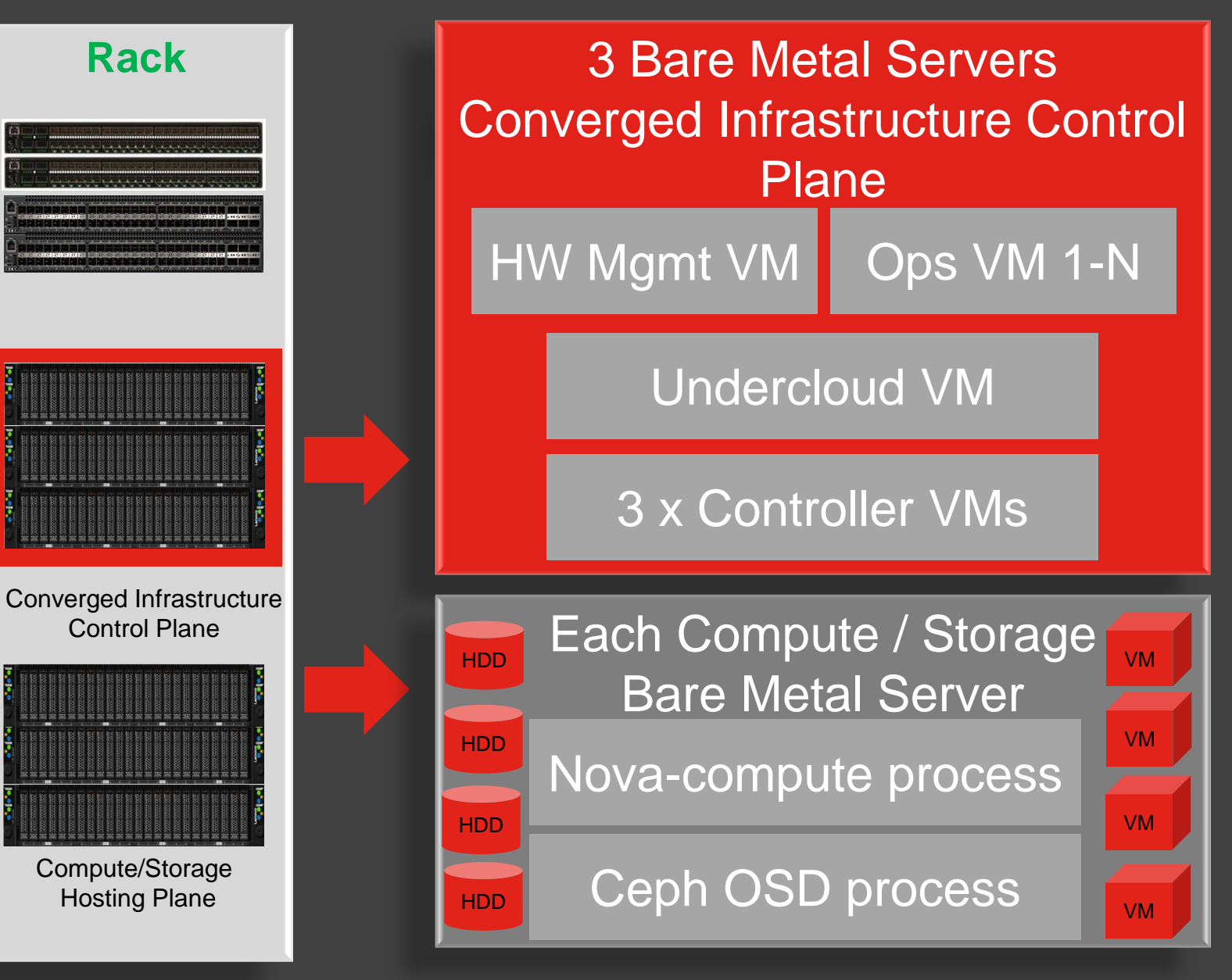

# **• Virtualized Control Plane Structure**

 $\diamond$  **Hypervisor** KVM, Libvirt **❖ Live Migration ❖ Snapshots ❖ Networking ❖ Linux Bridge** VLANs  $\diamond$  **Storage** *❖*GlusterFS  $\diamond$  **Shared** storage  $\triangle$ **File system** replication  $\div$  HA

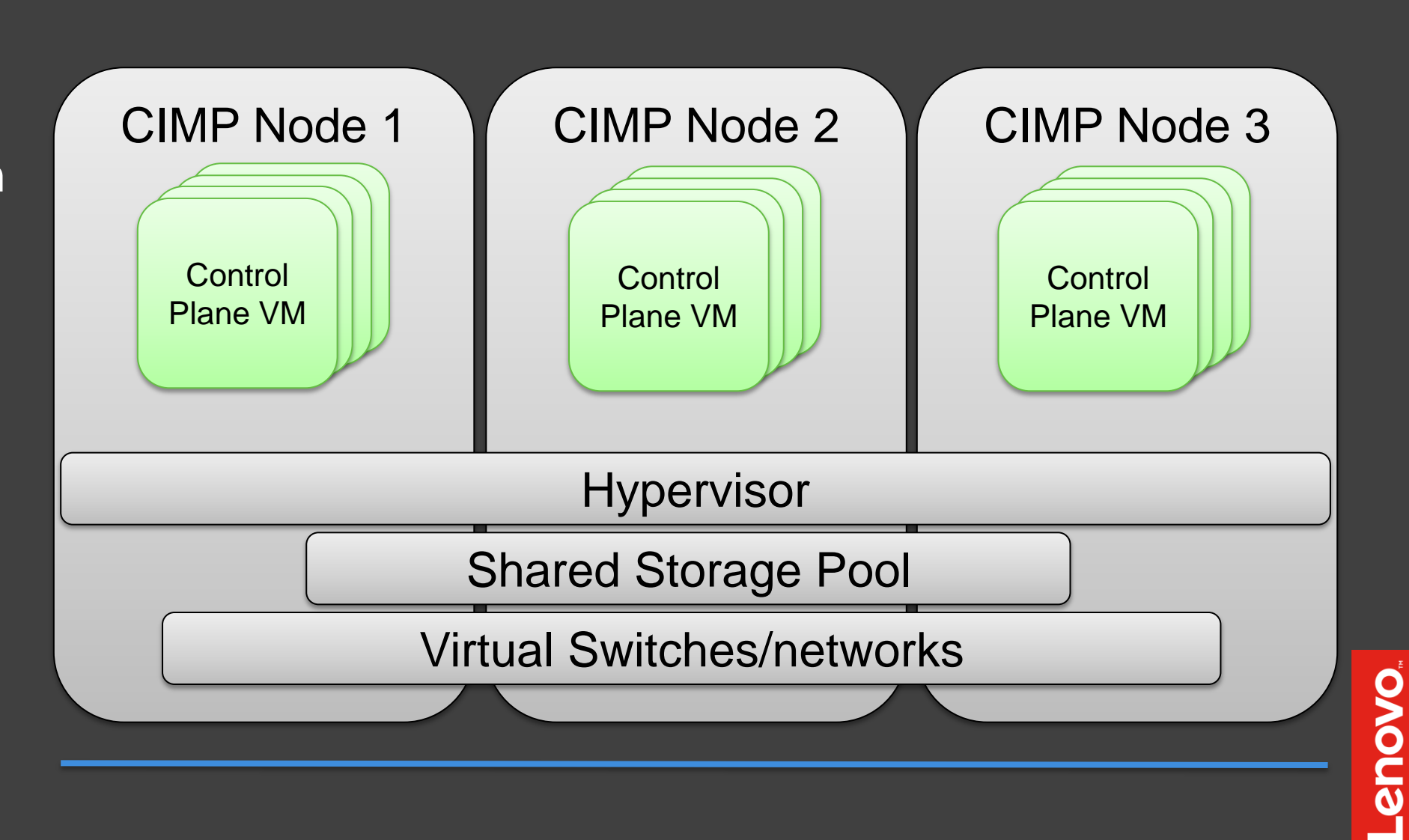

#### Lenovo Integrated HW Platform in 2 Form Factors  $\bullet$

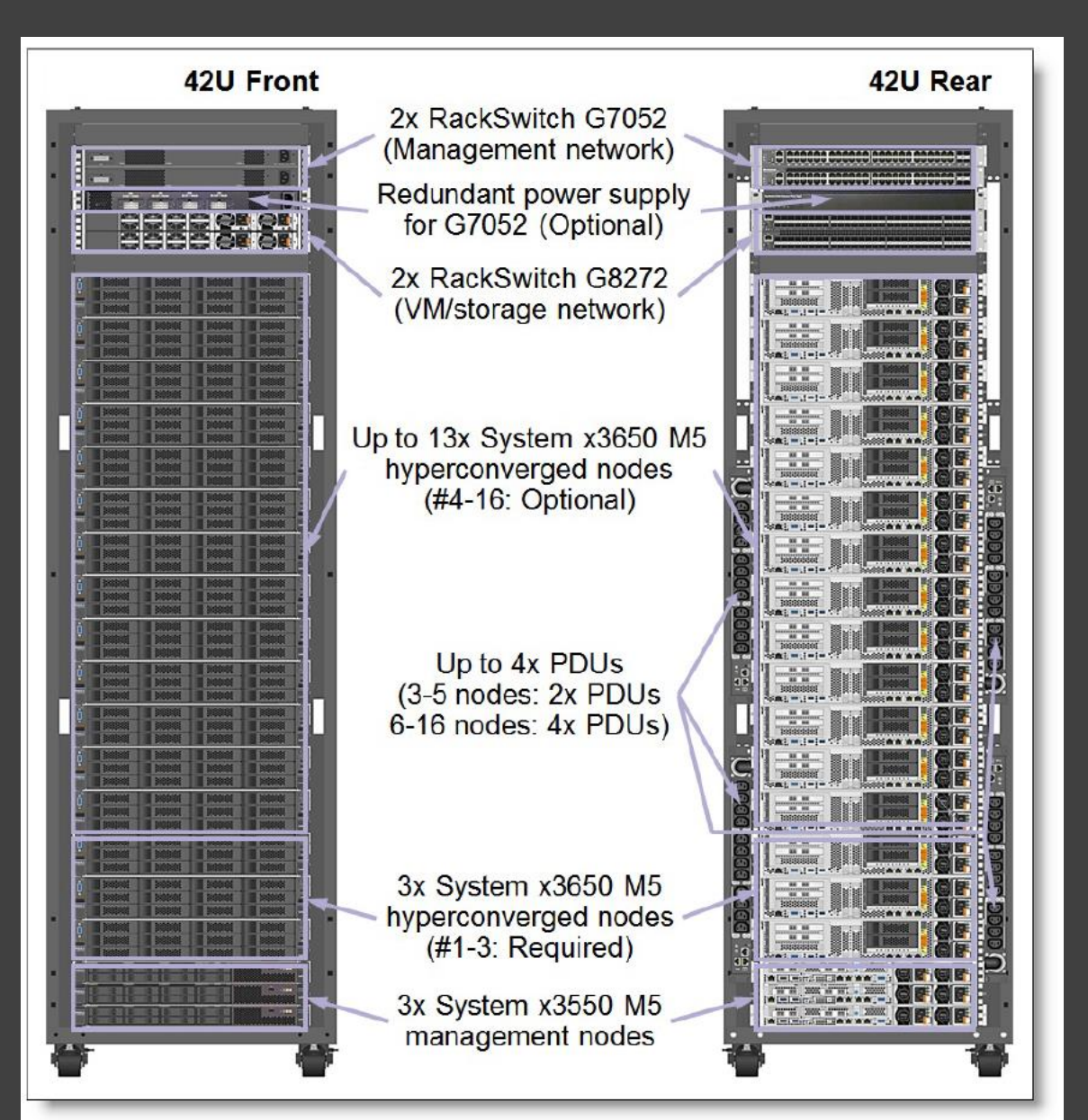

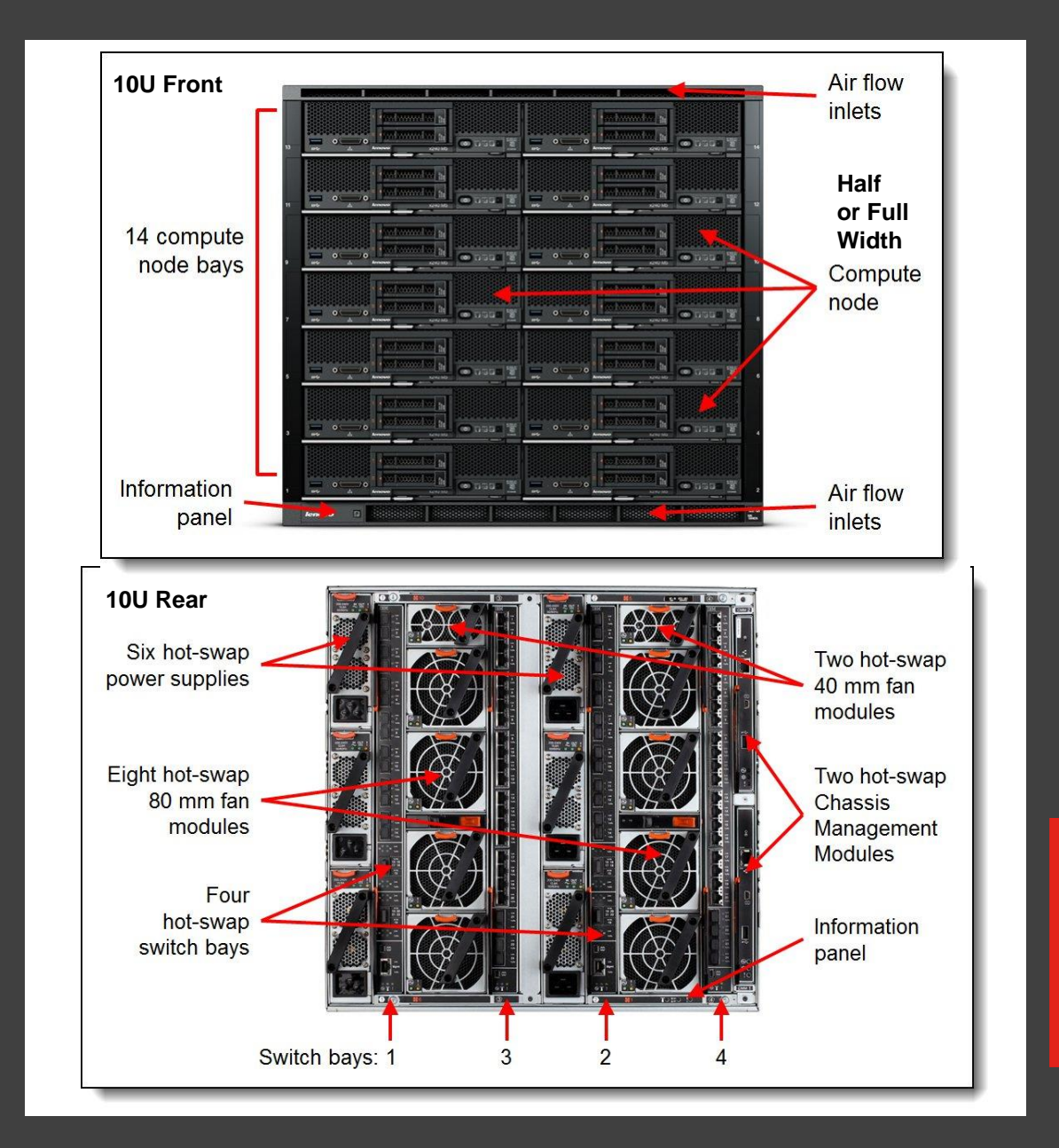

### **• Lenovo HW Management Platform - XClarity**

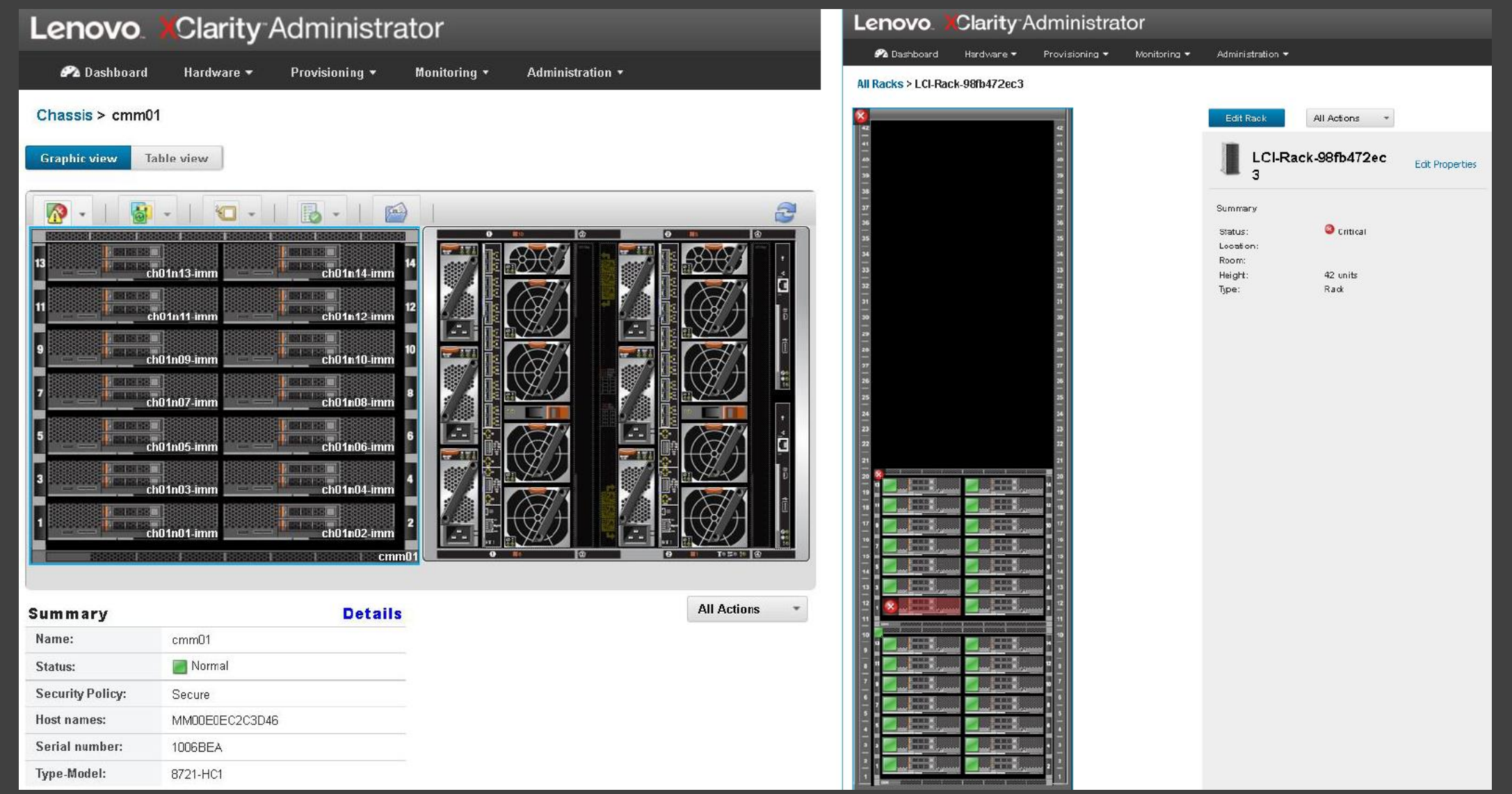

# **• Network Topology**

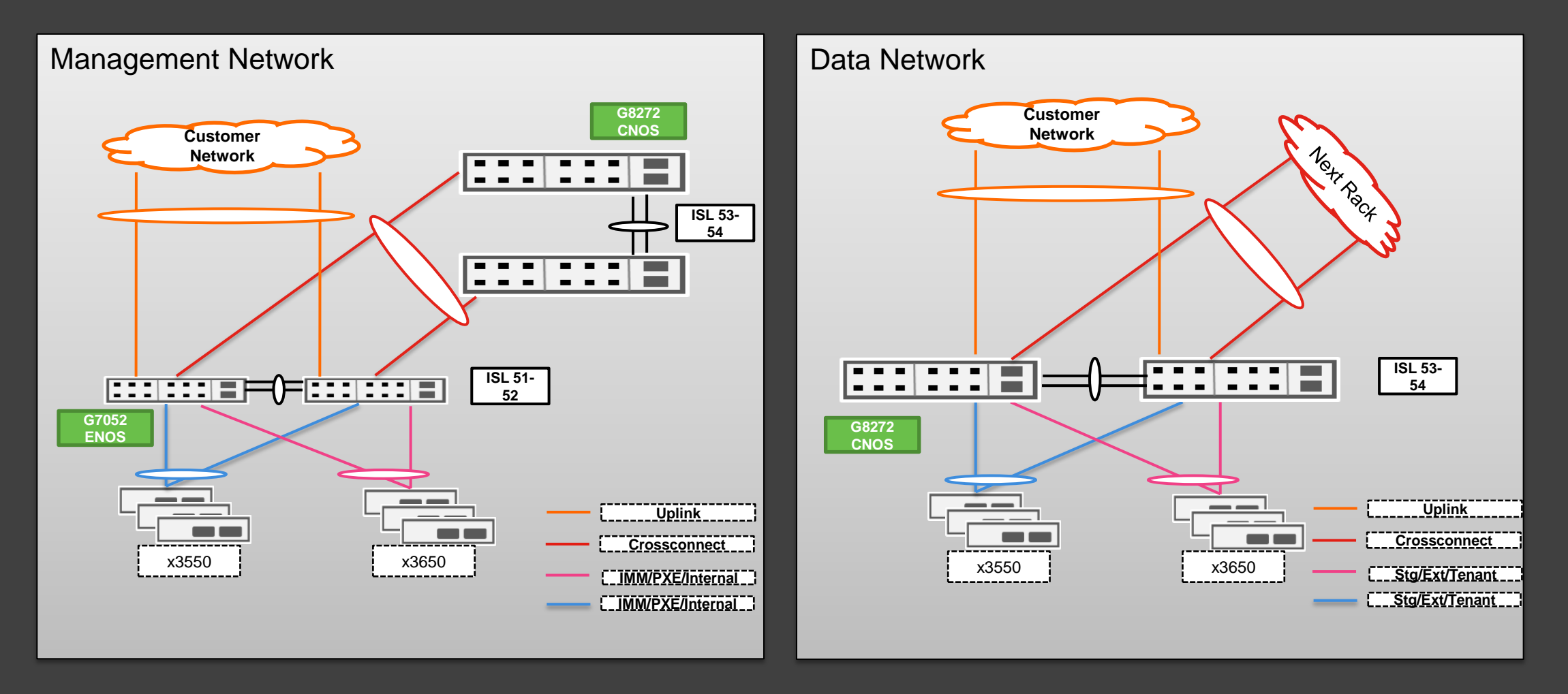

# **• Virtualized Control Plane Networking Resiliency**

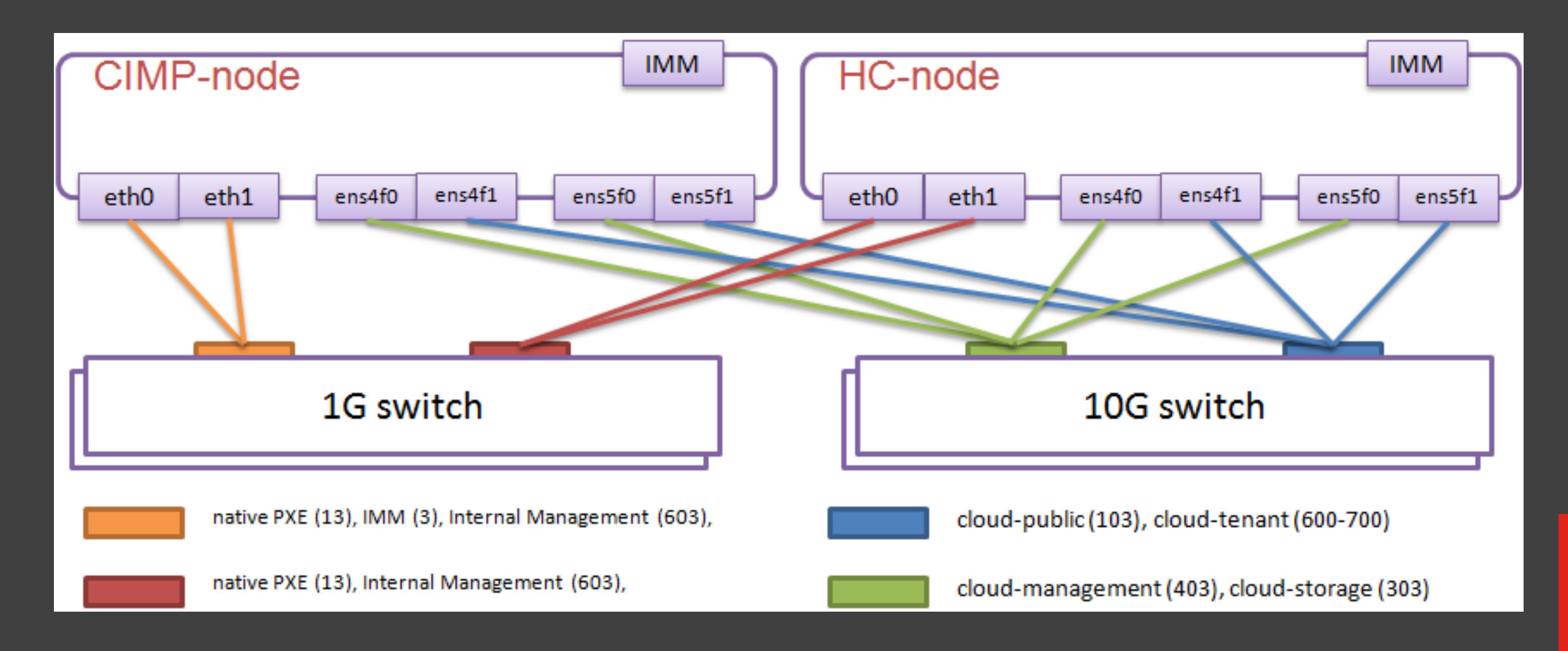

### **• Physical Network Setup and Resiliency**

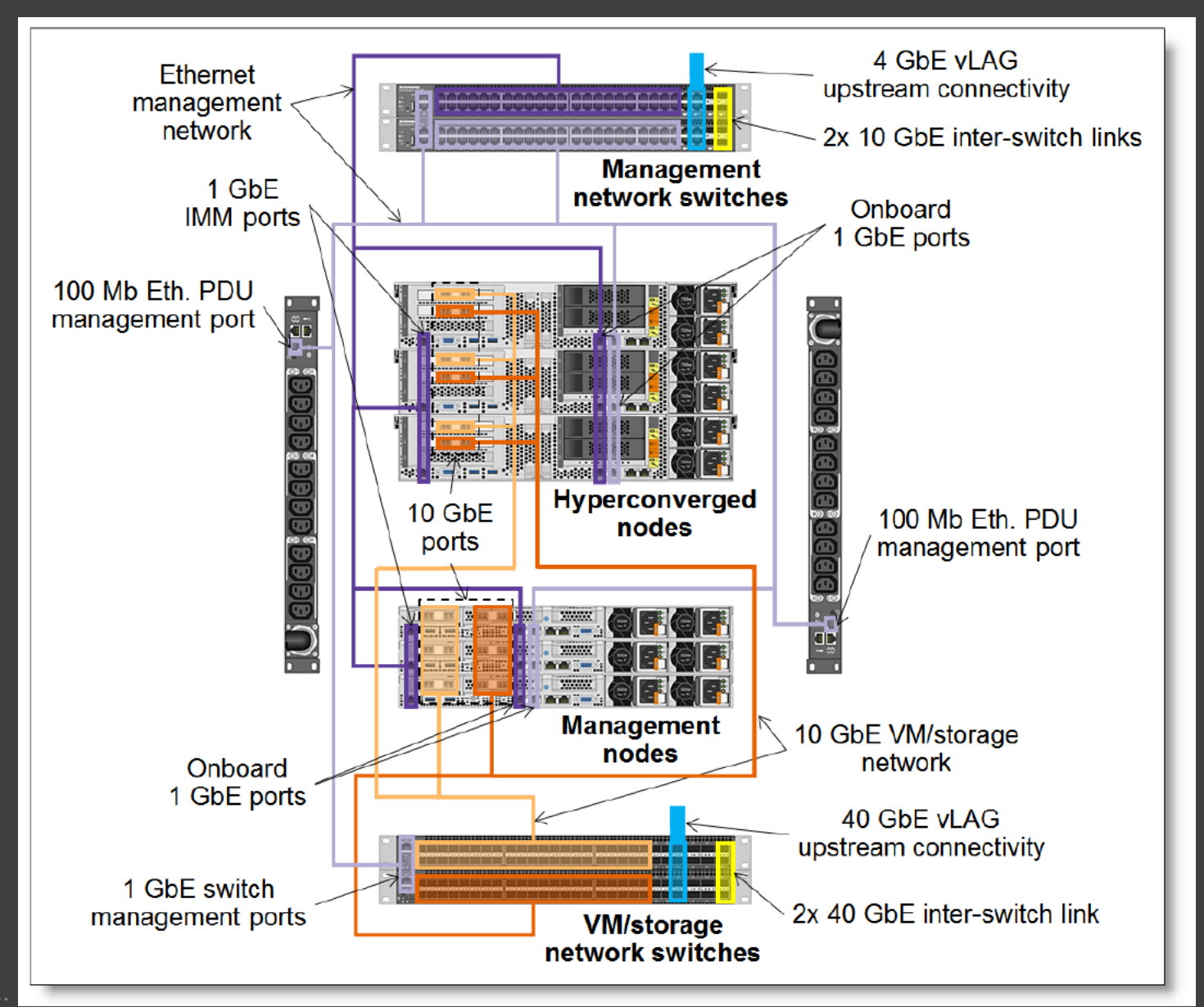

# **• Virtualized Control Plane Networking**

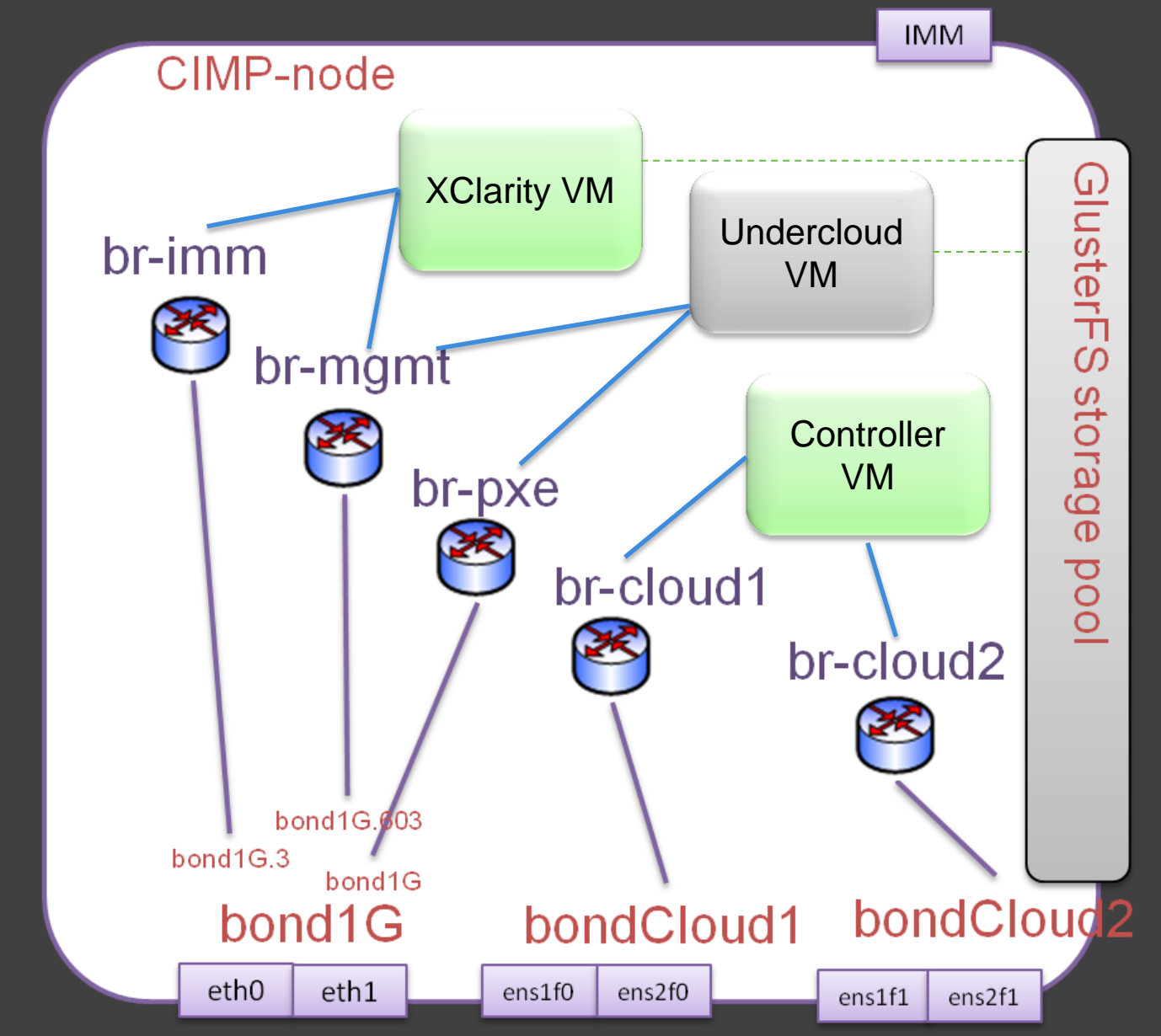

2017 Lenovo. All rights reserved..

# **• Virtualized Control Plane Storage**

#### **1. GlusterFS Installation**

- # yum update –y
- # yum install glusterfs-server
- **#** systemctl enable glusterd
- **\*** # systemctl start glusterd
- **#** systemctl status glusterd
- Configure firewall to enable traffic on ports used by gluster

#### **2. Build XFS bricks**

- **#** pvcreate /dev/vdb
- # vgcreate vg\_gluster /dev/vdb
- **#** lvcreate -L 1000G -n brick1 vg\_gluster
- $\overline{\phantom{a}}$  # mkfs.xfs /dev/vg\_gluster/brick1
- $\blacksquare$  # mkdir -p /bricks/brick1
- **#** mount /dev/vg\_gluster/brick1 /var/bricks/images
- Add the following line at end of /etc/fstab:
- /dev/vg\_gluster/brick1 /bricks/brick1 xfs defaults 0 0

#### **3. Configure trusted pool**

- **#gluster peer probe cimp-node2**
- **#gluster peer probe cimp-node3**
- **#gluster peer status**
- **4. Create GlusterFS volumes**
- **# sudo gluster volume create vol-1 replica 3 cimp-node1:/var/bricks/running cimp-node2:/var/bricks/running cimp-node3:/var/bricks/running**
- **# sudo gluster volume start vol-1**
- **Confirm the Gluster volume running:**
- **# sudo gluster volume info all**
- **5. Use the GlusterFS volume as a shared storage pool**
- $\blacksquare$  # sudo mkdir -p /var/images/running
- # sudo mount -t glusterfs cimp-node1:/vol-1 /var/images/running
- # echo "127.0.0.1:vol-1 /var/images/running glusterfs defaults, netdev,noauto,x-systemd.automount 0 0" >> /etc/fstab
- **#** sudo setsebool -P virt\_use\_fusefs 1

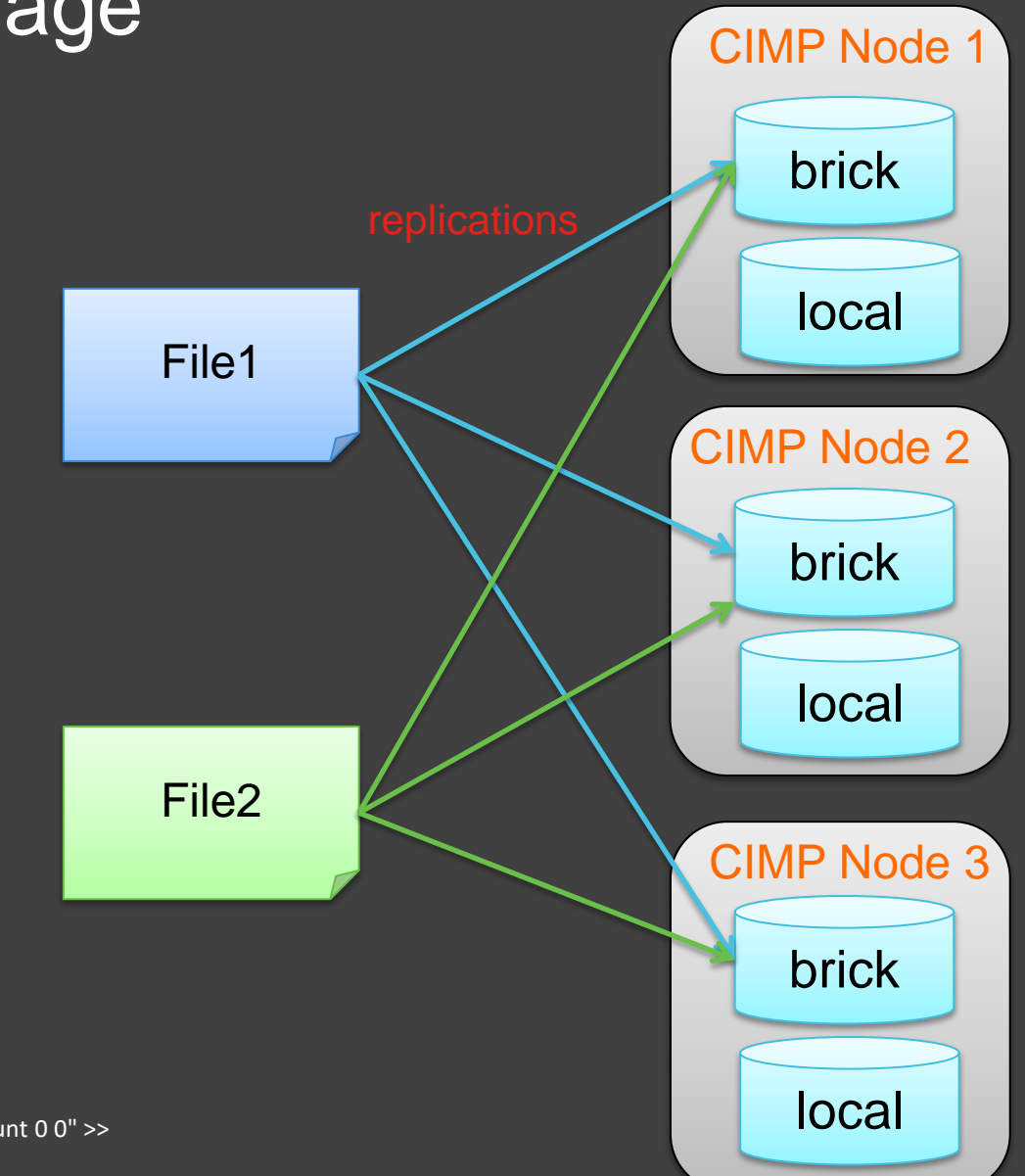

# **• Virtualized Controller VM Definition**

**<domain type="kvm" id="1"> <name>controller1</name> <memory unit="GB">64</memory>**

#### **<os>**

**...**

**...**

**...**

**...**

**...**

 **<type machine="pc" arch="x86\_64">hvm</type> <boot dev="network"/> <boot dev="hd"/>**

#### **<devices>**

```
 <disk device="disk" type="file">
 <driver type="qcow2" name="qemu"/>
 <source file="/var/images/controller/controller1_os.qcow2"/>
```
 **</disk> <disk device="disk" type="file"> <driver type="qcow2" name="qemu"/> <source file="/var/images/controller/controller1\_mongo.qcow2"/>** **<interface type="bridge"> <source bridge="br-pxe"/> <target dev="vnet0"/>**

#### **</interface> <interface type="bridge"> <source bridge="br-cloud1"/> <target dev="vnet1"/>**

 **</interface> <interface type="bridge"> <source bridge="br-cloud2"/> <target dev="vnet2"/>**

 **</interface> </devices> </domain>**

**...**

**...**

**...**

### virsh create controller1.xml

2017 Lenovo. All rights reserved..  **</disk>**

**• Virtualized OpenStack Controllers Considerations** 

 $\cdot$  **Power Control** 

❖ Undercloud to use virsh to control power management of other nodes

- **Example Pike release pxe\_ipmitool => pxe\_ssh**
- $\triangle$  **Starting from Pike transition to virtualbmc**

**❖ High Availability** 

- Core services Galera, RabbitMQ, Redis
- ◆ Active-Passive services Cinder-Volume service
- $\cdot$  **SystemD services independent and able to withstand** service interruption

❖ Isolating a faulty node to protect a cluster and its resources Pacemaker + Shoot-The-Other-Node-In-The-Head **Exanger + Fence\_ipmilan / fence\_xvm, fence\_virt \*\*\* Fence\_virt \*\*\*** 

32

# **• Hyperconverged Compute Node**

 $\triangle$  **Deploy Ceph OSD alongside nova-compute on the same node**  $\cdot$  **Tuning - Compute shares memory and CPU with Ceph OSD**  $\triangle$  **Nova.conf – set aside CPU and memory for Ceph OSD** cpu\_allocation\_ratio / reserved\_host\_memory\_mb  $\div$  **Ceph.conf** – balance system resources needed for ceph recovery and rebalancing and guest workloads Osd\_recovery\_op\_priority, osd\_recovery\_max\_active, osd\_max\_backfilles  **\* Tune overal system performance - throughput-performance** 

 $\cdot$  **NUMA Pinning of Ceph OSD processes <=> NIC PCIe Slots ❖ Operations** 

Nova / Compute operational worklows must account for Ceph **OSD processes and vice versa**.

# **• Testing using Rally**

#### **Tenant creation with user**

#### **❖** Conditions

20 -concurrency tests (create a tenant with user) and totally accomplish 100 times of tests

#### Overall Results

All of the tasks were successfully finished. Majority of them accomplished the tasks within 4 seconds and the maximum consumed 6 seconds

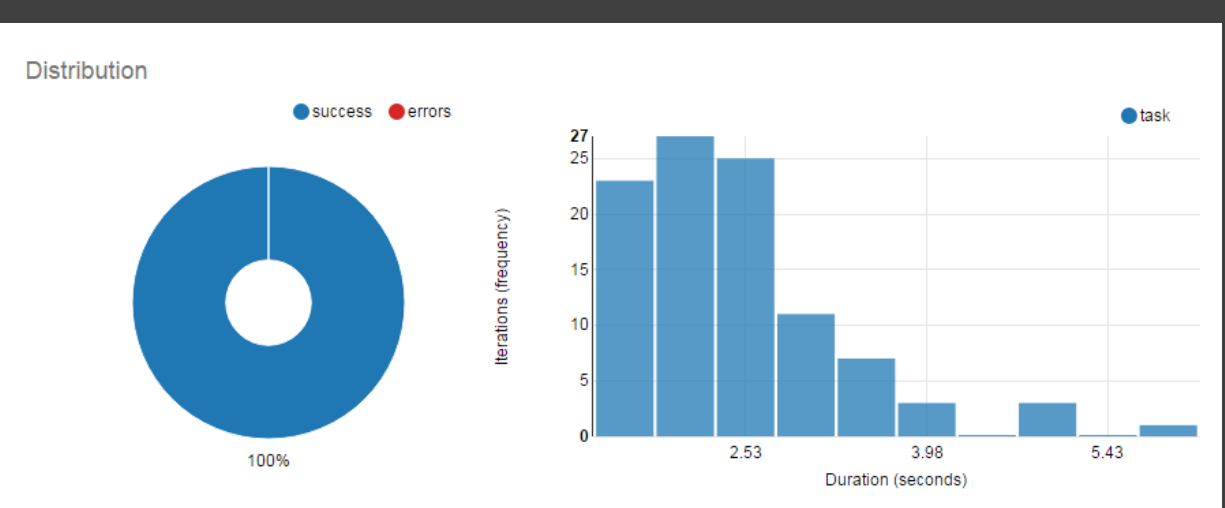

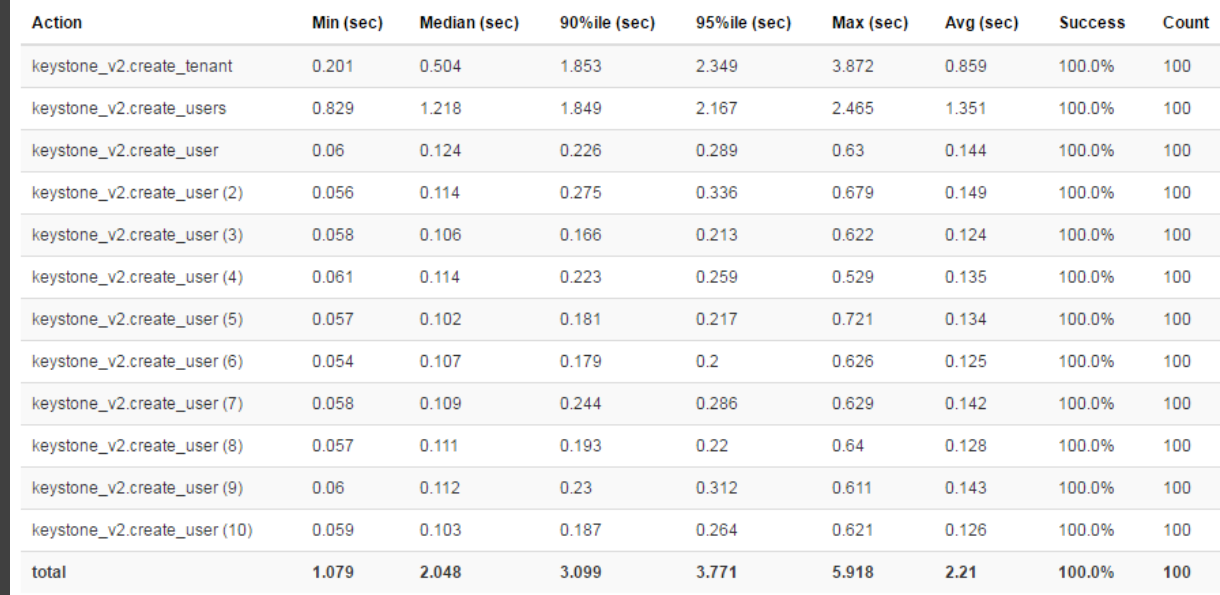

#### Testing using Rally  $\bigoplus$

#### Snapshot creation and deletion

#### **❖** Conditions

10 -concurrency tests (create a snapshot and delete it, set it to 10 since the snapshot limitation is 10) and totally accomplish 100 times of tests

#### Overall Results

All of the tasks were successfully finished. Majority of them accomplished the tasks within 17 seconds and the maximum consumed 23 seconds

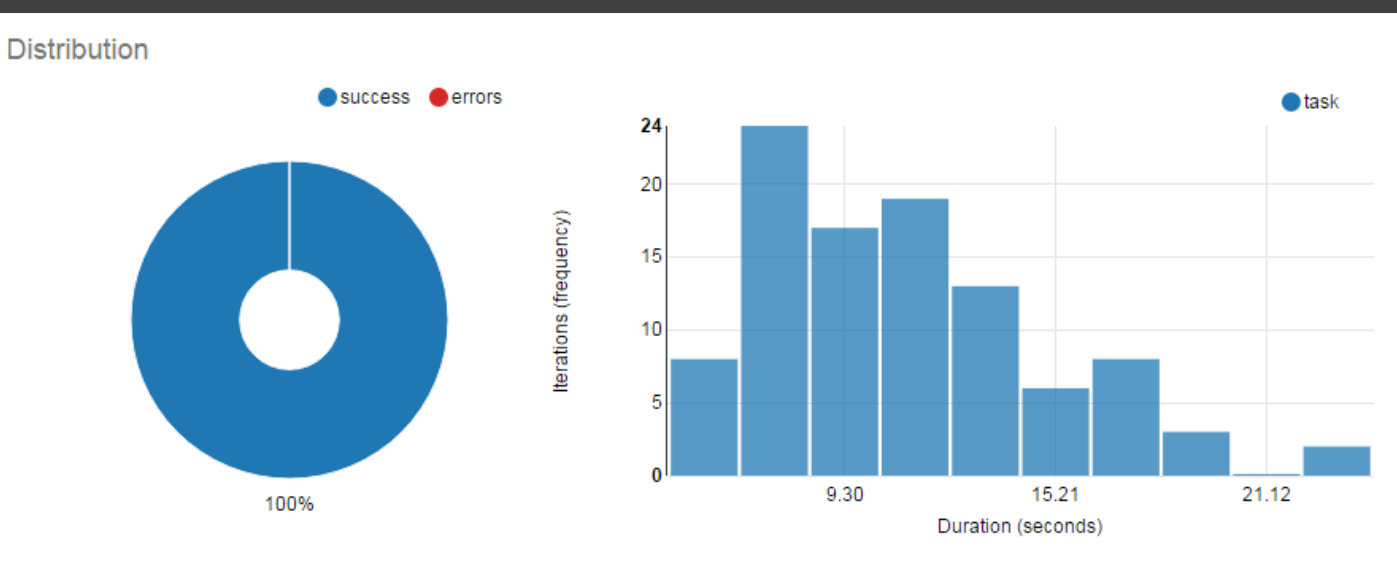

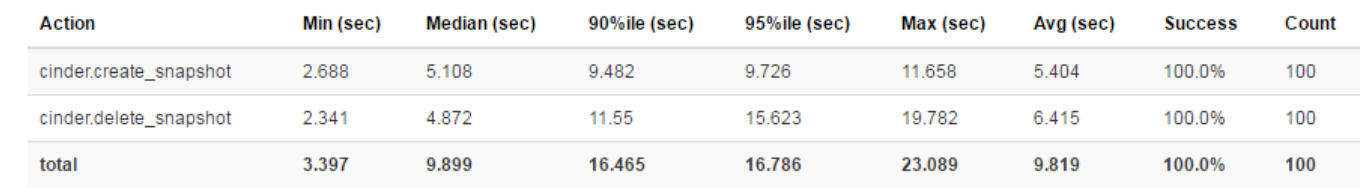

#### Testing using Rally  $\bigoplus$

#### Small instance creation and deletion

- **❖** Conditions
- 1. Image: TestVM (around 30M)
- 2. Flavor: 1 core + 512M RAM+ 20G Disk
- 3. 20 -concurrency tests (create a instance and then delete it) and totally accomplish 100 times of tests
- Overall Results

All of the tasks were successfully finished. Majority of them accomplished the tasks within 28 seconds and the maximum consumed 30 seconds

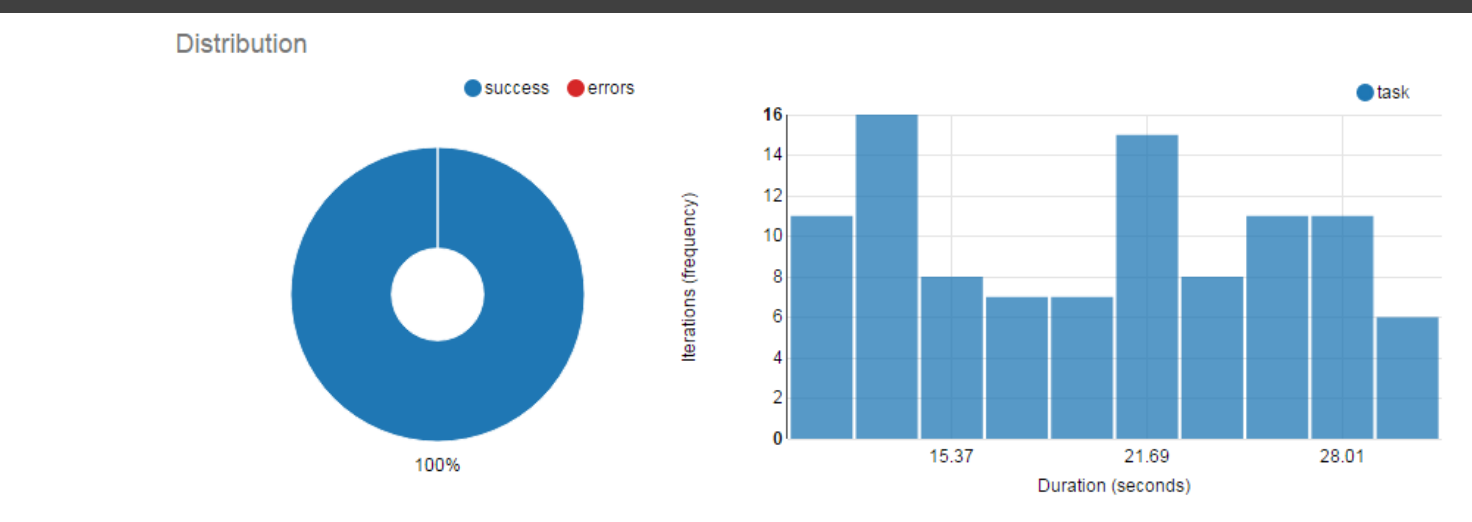

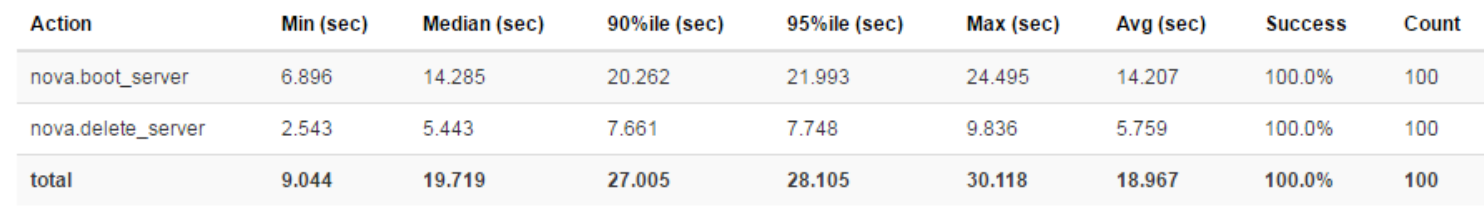

#### Testing using Rally  $\left( \bm{\div} \right)$

#### Large instance creation and deletion

- ❖ Conditions:
- 1. Image: Redhat 7.2 (around 4G)
- 2. Flavor: 8 core + 19G RAM+ 100G Disk
- 3. 5 -concurrency tests (create a instance and then delete it, set concurrency to 5 due to quota limitation) and totally accomplish 100 times of tests
- Overall Results

Almost all of the tasks were successfully finished, some of them failed because the RAM of coexisted instances exceeded the quota limitation.

**Seconds**<br>2017 Lenovo. All rights reserved.. Majority of them accomplished the tasks within 58 seconds and the maximum consumed almost 60

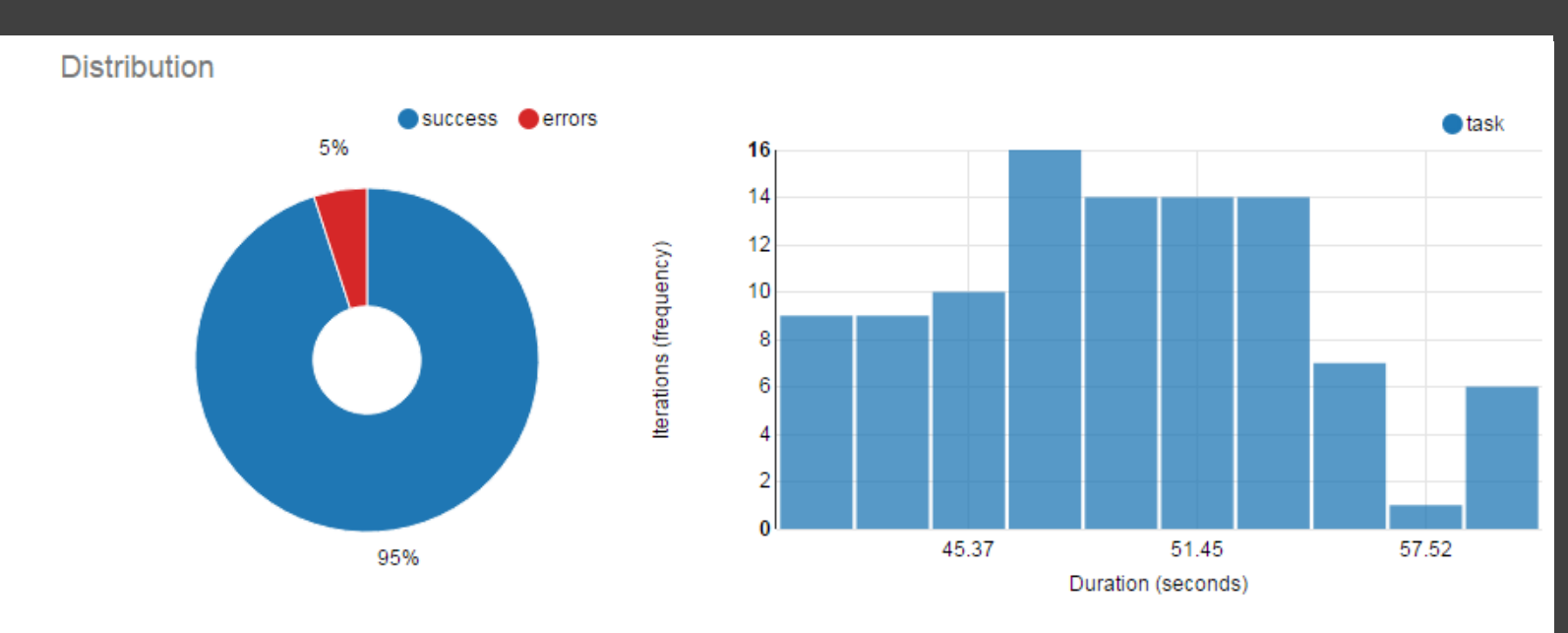

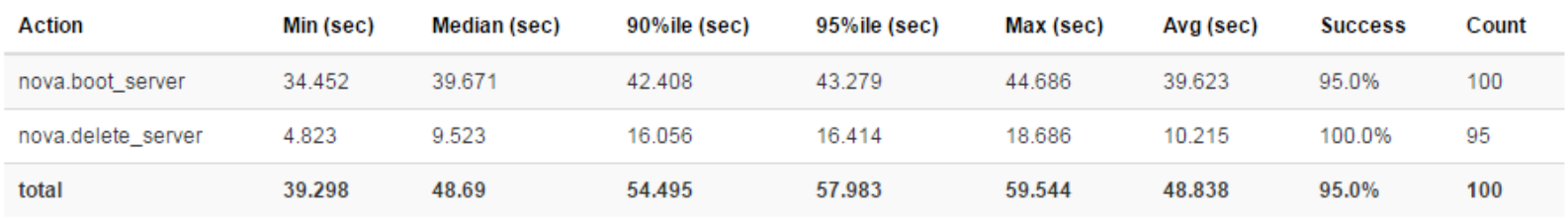

### Testing using Phoronix Test Suite

- $\triangle$  **Open source testing suites including test development** framework, test runner, management and reporting
- ❖ Benchmark catalog at OpenBenchmarking.org is comprehensive 984 tests & suite
- ◆ Many real-world workloads wrapped for benchmarking
- Corpus of shared results for comparison / initial settings
- ❖ Easy to extend and share

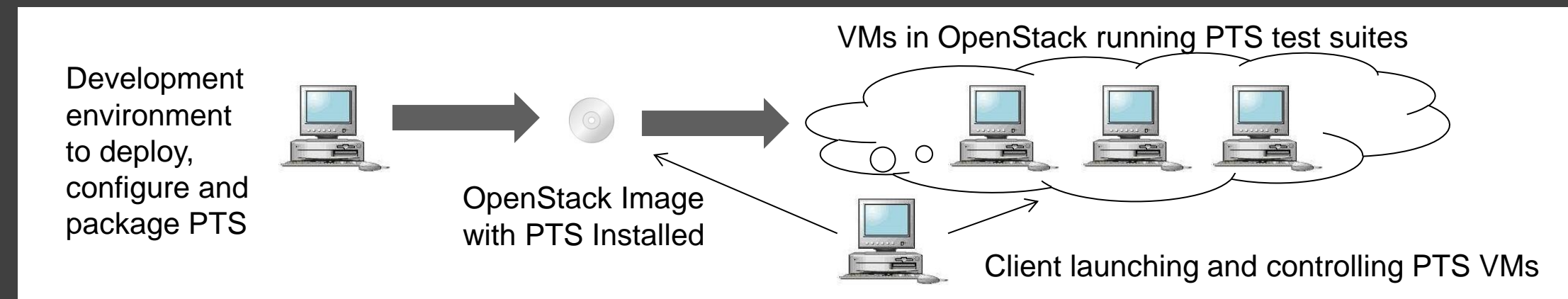

# **• Testing using Phoronix Test Suite**

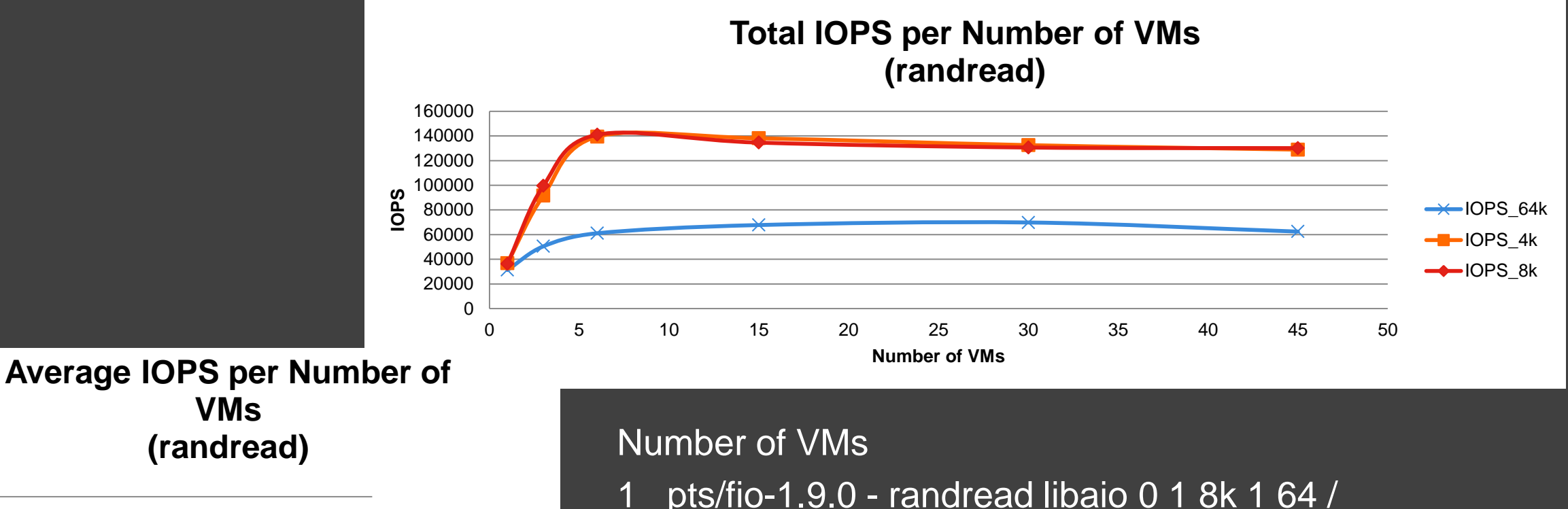

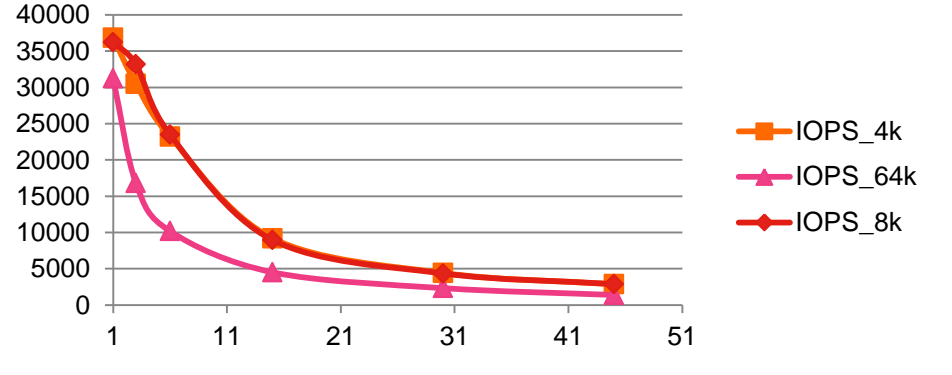

- 1 pts/fio-1.9.0 randread libaio 0 1 8k 1 64 /
- 3 pts/fio-1.9.0 randread libaio 0 1 8k 1 64 /
- 6 pts/fio-1.9.0 randread libaio 0 1 8k 1 64 /
- 15 pts/fio-1.9.0 randread libaio 0 1 8k 1 64 10g /
- 30 pts/fio-1.9.0 randread libaio 0 1 8k 1 64 10g /
- 45 pts/fio-1.9.0 randread libaio 0 1 8k 1 64 10g /

# **• Testing using Phoronix Test Suite**

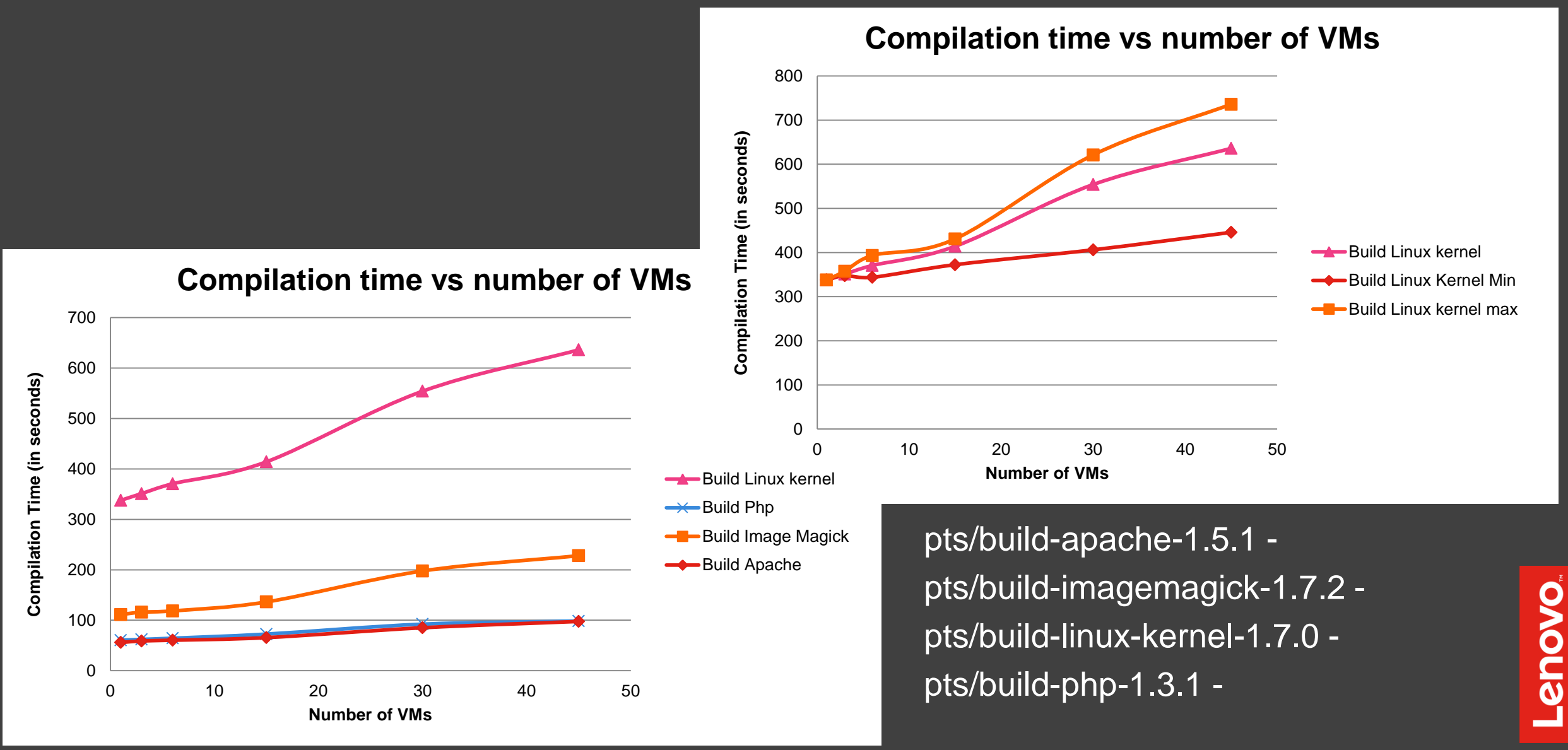

### **• Virtualized Control Plane Operations**

 $\triangle$  **Similar concept as containers but ready to use today \* Reuse existing expertise in operating virtualized infrastructure** ❖ Using the Host HA capabilities in addition to the app level HA  $\triangle$  **Better resource utilization for resource limited deployments, can** pack more components on the same HW **❖ VM snapshots before patching ❖ VM migration before HW upgrades**  $\diamond$  **VM resizing to provide additional resources**  $\diamond$  **∨M restore after failure** ❖ Implication on VM structure and services deployments, "OS/services" stateless disk and data on separate disk  $\cdot$  Should be combined with and is not replacement for backup strategy

41

### **• Potential Future Work**

 $\cdot$  **Reusable VM images for Undercloud and Overcloud** ◆ Containerized Control Plane

### **• Resources**

- <https://access.redhat.com/articles/2922421>
- <https://access.redhat.com/articles/2360321>
- <https://access.redhat.com/articles/2861641>
- [https://access.redhat.com/documentation/en](https://access.redhat.com/documentation/en-us/red_hat_openstack_platform/10/html-single/understanding_red_hat_openstack_platform_high_availability/)[us/red\\_hat\\_openstack\\_platform/10/html](https://access.redhat.com/documentation/en-us/red_hat_openstack_platform/10/html-single/understanding_red_hat_openstack_platform_high_availability/)[single/understanding\\_red\\_hat\\_openstack\\_platform\\_high\\_availability/](https://access.redhat.com/documentation/en-us/red_hat_openstack_platform/10/html-single/understanding_red_hat_openstack_platform_high_availability/)
- <http://docs.openstack.org/developer/performance-docs/>
- <http://tripleo.org/environments/virtualbmc.html>
- [https://docs.openstack.org/developer/kolla-kubernetes/deployment](https://docs.openstack.org/developer/kolla-kubernetes/deployment-guide.html)[guide.html](https://docs.openstack.org/developer/kolla-kubernetes/deployment-guide.html)
- [https://www.openstack.org/assets/presentation-media/Chasing-1000-nodes](https://www.openstack.org/assets/presentation-media/Chasing-1000-nodes-scale.pdf)[scale.pdf](https://www.openstack.org/assets/presentation-media/Chasing-1000-nodes-scale.pdf)
- **❖** <https://www.phoronix-test-suite.com/>
- [https://openbenchmarking.org](https://openbenchmarking.org/)

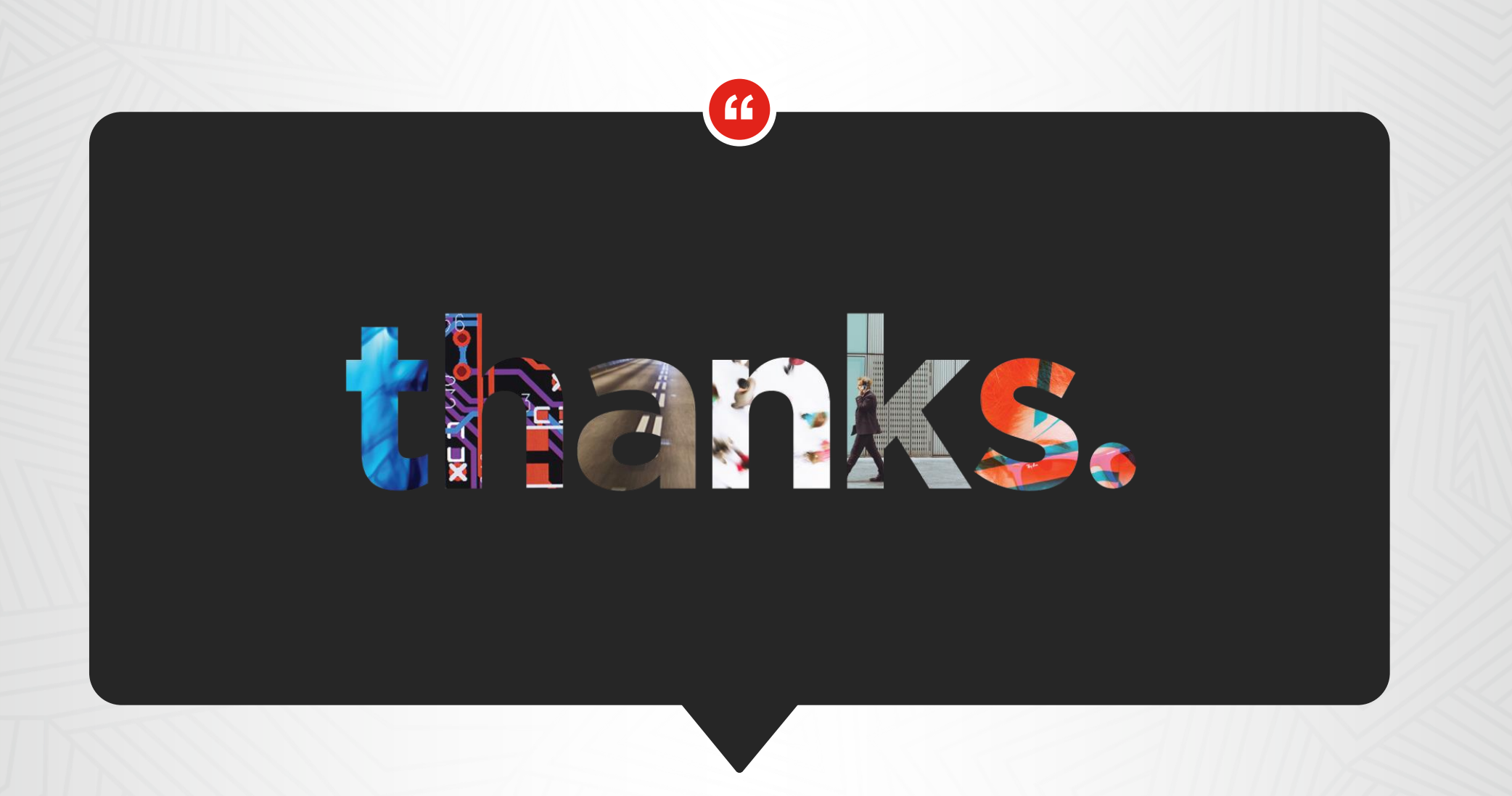